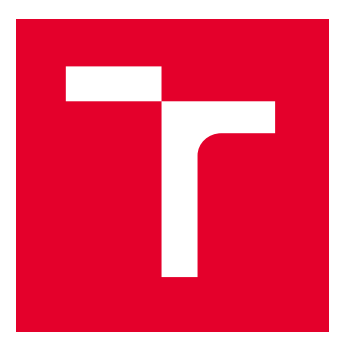

# VYSOKÉ UČENÍ TECHNICKÉ V BRNĚ

BRNO UNIVERSITY OF TECHNOLOGY

# FAKULTA PODNIKATELSKÁ

FACULTY OF BUSINESS AND MANAGEMENT

# ÚSTAV INFORMATIKY

INSTITUTE OF INFORMATICS

# NÁVRH POČÍTAČOVÉ SÍTĚ PRO RODINNÝ DŮM

DETACHED HOUSE COMPUTER NETWORK DESIGN

BAKALÁŘSKÁ PRÁCE

BACHELOR'S THESIS

AUTOR PRÁCE **AUTHOR** 

VEDOUCÍ PRÁCE **SUPERVISOR** 

David Fabo

Ing. Viktor Ondrák, Ph.D.

BRNO 2022

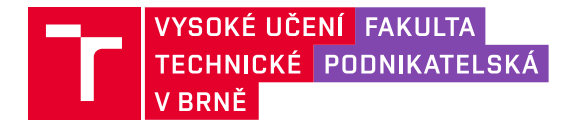

# **Zadání bakalářské práce**

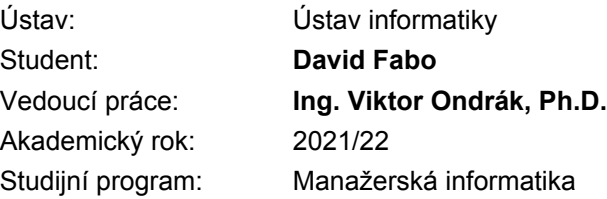

Garant studijního programu Vám v souladu se zákonem č. 111/1998 Sb., o vysokých školách ve znění pozdějších předpisů a se Studijním a zkušebním řádem VUT v Brně zadává bakalářskou práci s názvem:

# **Návrh počítačové sítě pro rodinný dům**

#### **Charakteristika problematiky úkolu:**

Úvod Cíle práce, metody a postupy zpracování Teoretická východiska práce Analýza současného stavu Vlastní návrhy řešení Závěr Seznam použité literatury Přílohy

#### **Cíle, kterých má být dosaženo:**

Navrhnout počítačovou síť.

#### **Základní literární prameny:**

DONAHUE, G. A. Kompletní průvodce síťového experta. 1. vyd. Brno: Computer Press, 2009. 528 s. ISBN 978-80-251-2247-1.

HORÁK, J. a M. KERŠLÁGER. Počítačové sítě pro začínající správce. 5. aktualiz. vyd. Brno: Computer Press, 2011. 303 s. ISBN 978-80-251-3176-3.

JORDÁN, V. a V. ONDRÁK. Infrastruktura komunikačních systémů I: univerzální kabelážní systémy. 2. vyd. Brno: CERM, Akademické nakladatelství, 2015. ISBN 978-80-214-5115-5.

TANENBAUM A. S. a D. J. WETHERALL. Computer Networks. 5. vyd. Boston: Prentice Hall, 2011. ISBN: 978-0-13-212695-3.

TRULOVE, J. Sítě LAN: hardware, instalace a zapojení. 1. vyd. Praha: Grada, 2009. 384 s. ISBN 978-80-247-2098-2.

Termín odevzdání bakalářské práce je stanoven časovým plánem akademického roku 2021/22

V Brně dne 28.2.2022

L. S.

Ing. Jiří Kříž, Ph.D. garant

doc. Ing. Vojtěch Bartoš, Ph.D. děkan

#### **Abstrakt**

Bakalářská práce se zabývá návrhem funkční počítačové sítě v rodinném domě. V první část práce se soustředí na analýzu současného stavu objektu, ve kterém bude návrh počítačové sítě realizován, je zde popsán aktuální stav objektu a materiály použity při stavbě. Následuje teoretická část, ve které jsou popsány všechny teoretická východiska, které se vztahují k problematice. V praktické části je zpracován návrh počítačové sítě a finanční zhodnocení projektu.

#### **Abstract**

The thesis is focused on designing a computer network in a new family house. The first chapter is focused on analysis of the current state of the object, where the computer network is going to be build. The second chapter is focused on explaining theoretical basis that are related to the issue of designing a computer network. The last chapter is focused on choosing the right parts and putting them together to create a functional computer network.

#### **Klíčové slova**

Návrh počítačové sítě, aktivní prvky, topologie, kabeláž, wifi, router, internet

#### **Key words**

Computer network design, active devices, topology, cabling, wifi, router, internet

# **Bibliografická citace**

FABO, David. *Návrh počítačové sítě pro rodinný dům.* Brno, 2022. Dostupné také z: [https://www.vutbr.cz/studenti/zav](https://www.vutbr.cz/studenti/zav-prace/detail/140440)-prace/detail/140440. Bakalářská práce. Vysoké učení technické v Brně, Fakulta podnikatelská, Ústav informatiky. Vedoucí práce Viktor Ondrák.

# **Čestné prohlášení**

Čestně prohlašuji, že jsem bakalářskou práci na téma "Návrh počítačové sítě pro rodinný dům" vypracoval samostatně za pomoci uvedené literatury a pramenů.

V Brně dne 9.5. 2022 ..........................................

Podpis studenta

#### **Poděkování**

Mé poděkování patří Ing. Viktorovi Ondrákovi, Ph. D za odborné vedení, trpělivost a ochotu, kterou mi v průběhu zpracování bakalářské práce věnoval. Dále bych také chtěl poděkovat panu inženýrovi Petru Sedlákovi za oponenturu mé práce. Na závěr bych také chtěl poděkovat přátelům a rodině za podporu při psaní této práce.

# **OBSAH**

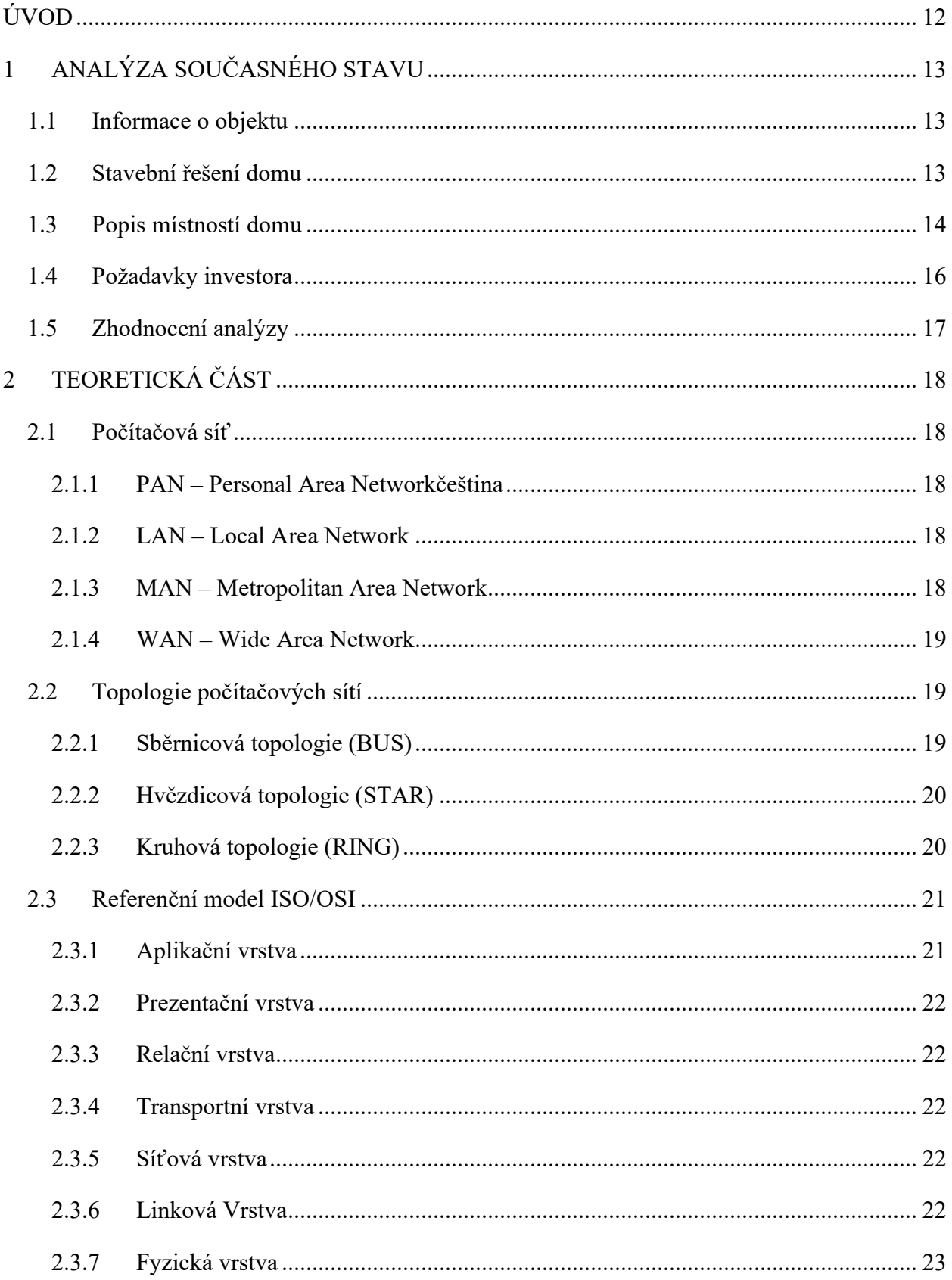

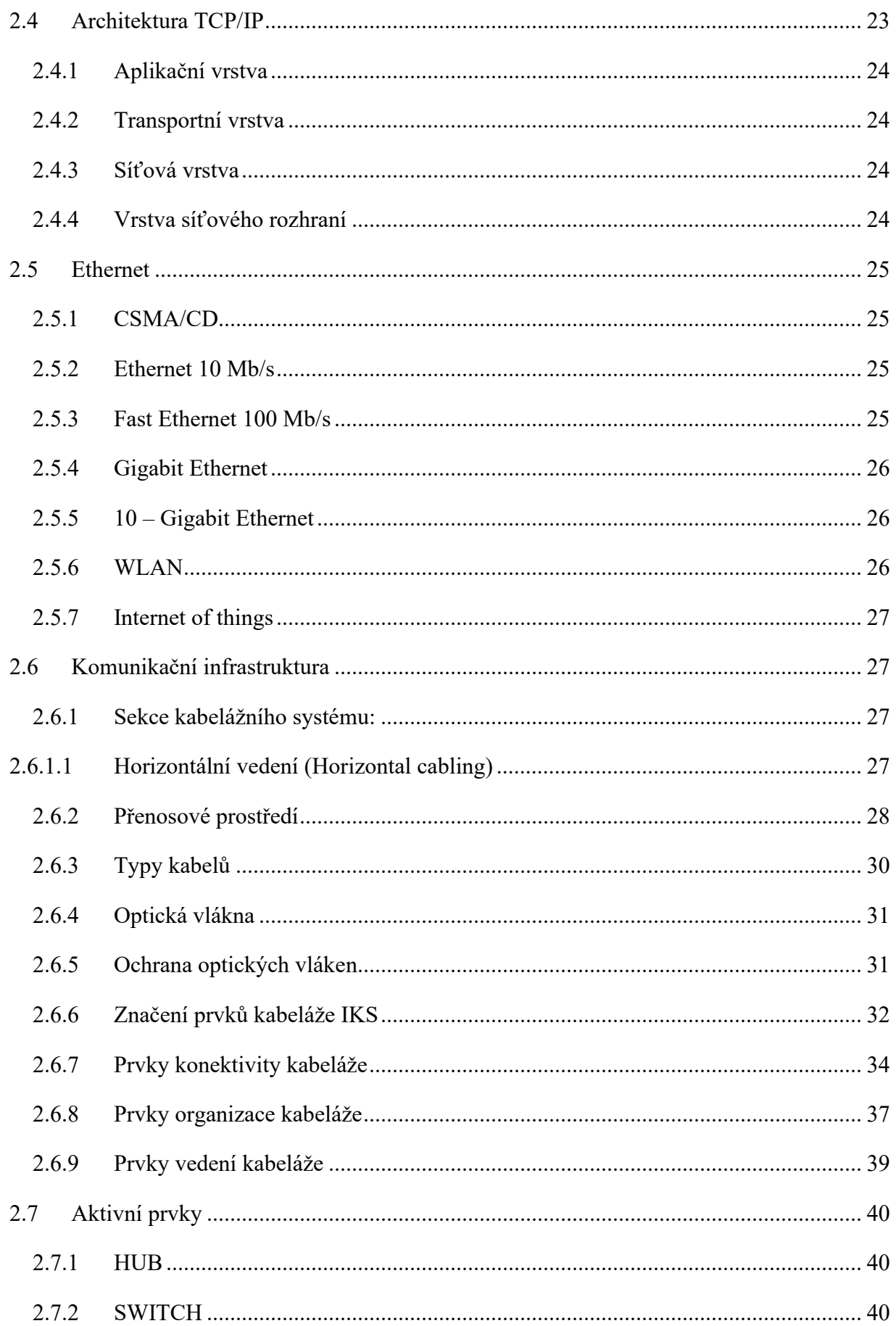

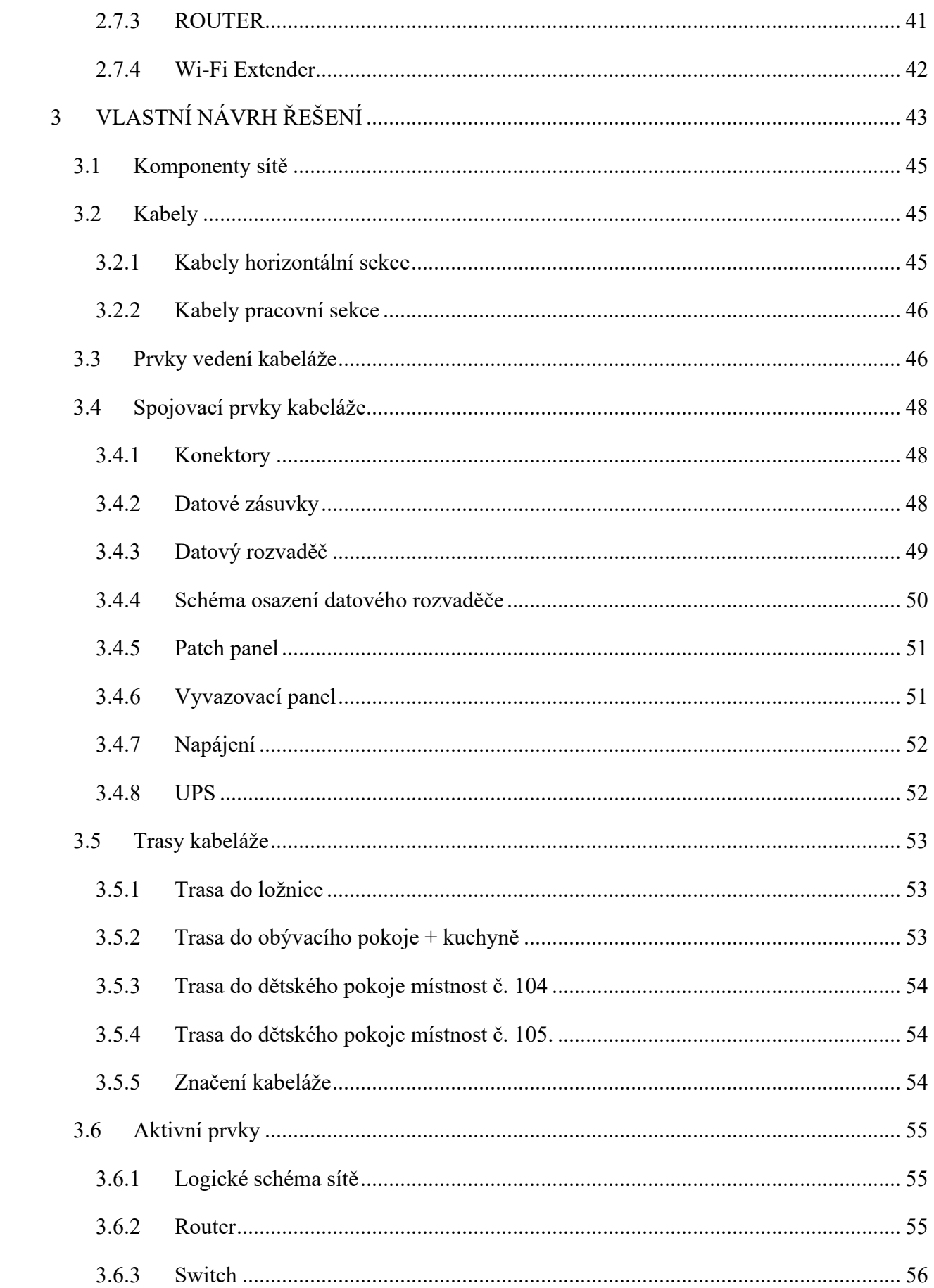

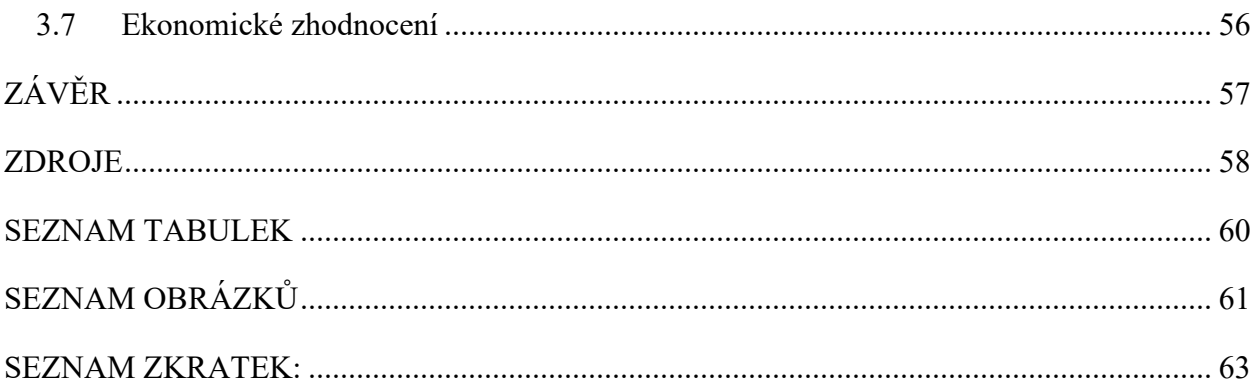

# <span id="page-11-0"></span>**ÚVOD**

Má bakalářská práce se zabývá návrhem počítačové sítě v rodinném domě, zvolil jsem si návrh počítačové sítě, protože předměty spojené s počítačovými sítěmi, které jsem v průběhu studia absolvoval mě bavily. Také této volbě pomohlo to, že v průběhu studia jsme již v předmětu Komunikační Infrastruktura zpracovávali projekt na návrh počítačové sítě, tím pádem to pro mě není nic nového.

V dnešním světě se bez internetu v podstatě člověk neobejde ať už jde o získávání informací, hraní her po síti, či čistě surfování z nudy, tudíž mi připadá skvělé se v tomto odvětví angažovat.

Naskytla se mi možnost návrhu počítačové sítě pro nově postavený dům v blízkosti mého bydliště, tak jsem možnost využil a na základě toho, jsem se rozhodl zpracovat bakalářskou práci.

# <span id="page-12-0"></span>**1 ANALÝZA SOUČASNÉHO STAVU**

Tato část mé bakalářské práce se zabývá analýzou současného stavu budovy, obsahem této části jsou stavební informace. V této části také popíšu jednotlivé místnosti v domácnosti a požadavky investora na počítačovou síť.

Tato část bakalářské práce bude podkladem, ze kterého budu vycházet při návrhu počítačové sítě.

# <span id="page-12-1"></span>**1.1 Informace o objektu**

Objekt, který jsem si vybral je novostavba, jednopatrového bungalovu v Opavě v městské části Kylešovice, objekt se nachází se cca 7 Km od centra města Opavy v blízkosti autobusové zastávky Kylešovice SÚS, jedná se asi o 15minutovou cestu. V okolí domu jsou postavené další novostavby, jelikož se jedná o nově zastavovanou oblast.

Na pozemku najdeme rodinný dům a garáž, jedná se o garáž pro jeden automobil, která je součástí domu a na zahradě se nachází velký bazén, který je zapuštěný do země.

Celková rozloha domu je 141,31  $m^2$ 

Rodinný dům je dřevostavba.

Elektrické vedení bude tvořeno zároveň s internetem.

# <span id="page-12-2"></span>**1.2 Stavební řešení domu**

Jak jsem již zmínil jedná se o dřevostavbu, stropy jsou s vložkou značky Heluz, která nabízí maximálně variabilní stropní konstrukci, která nevyžaduje technologicky náročnou montáž, zachovává zdravé vnitřní mikroklima a zároveň je cenově dostupná. Stropy jsou pomocí sádrokartónu sníženy a vytvořeny takzvané dvojité stropy ve kterých je dostatek prostoru pro vedení kabeléže.

Konstrukce obvodových zdí je ze dřeva, stěny jsou obložené sádrokartonem a zatepleny vatou. Podlahy jsou zatepleny tepelnou izolací KVK PARABIT EPS 200/50 mm.

Internet bude tedy pomocí kabelu ze sloupu přiveden nad garáž odkud bude veden do všech místností skrytý ve zdvojených stropech a sváděn dolů pod omítkou.

# <span id="page-13-0"></span>**1.3 Popis místností domu**

<span id="page-13-1"></span>Tabulka 1: Tabulka místností v domu

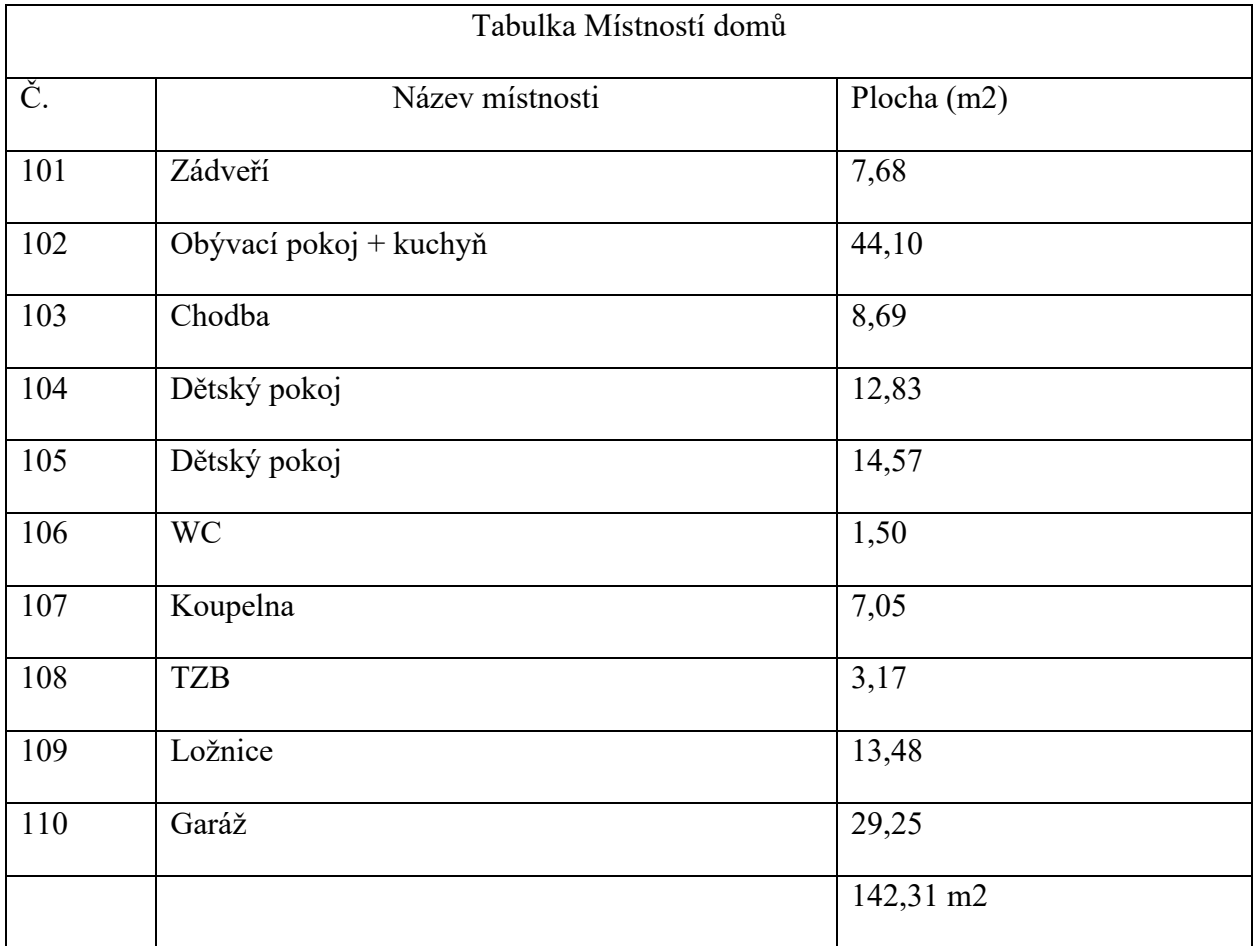

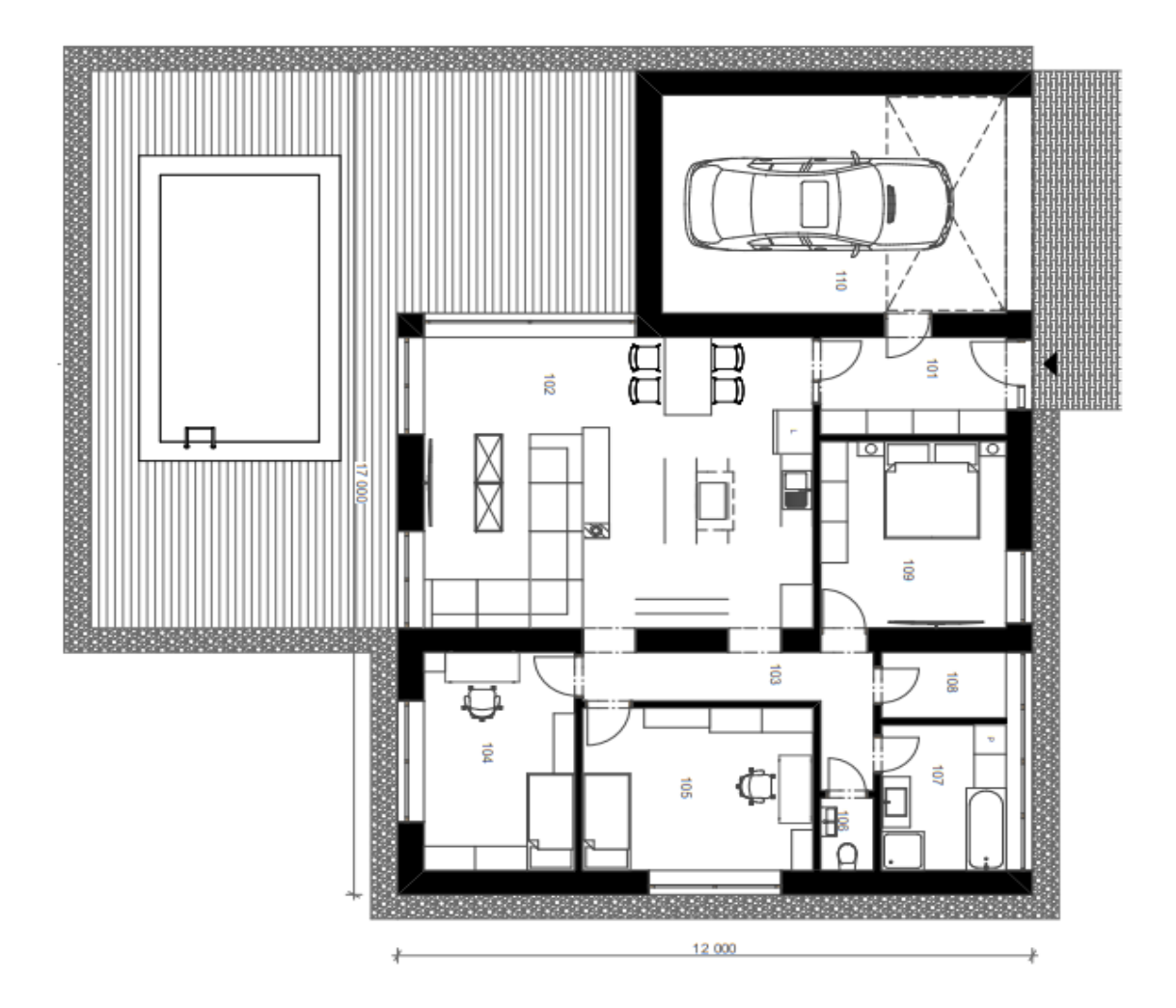

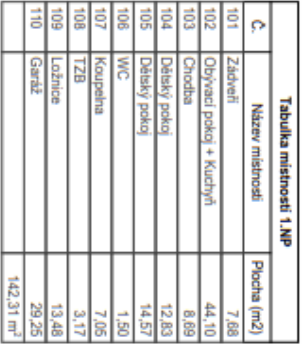

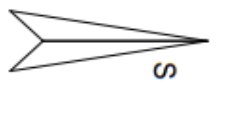

Dûm z masivního dřeva  $90$   $\stackrel{\text{\tiny{ii 10011}}}{\text{\tiny{dNT} \text{ s}\Lambda} }$ 

Poskytovatel internetu

Na sloupu vedení se v dané lokalitě nachází možnost připojení s rychlostí až 1Gb/s , který bude dostačující na pohodlné stahování i streamování obsahu na internetu.

# <span id="page-15-0"></span>**1.4 Požadavky investora**

Investor si přeje vytvořit kvalitní počítačovou síť, která bude spolehlivá, rychlá a zároveň si přeje mít pokrytou celou plochu domu včetne zahradního posedu Wi-Fi signálem.

Konkrétní požadavky počtu portů v jednotlivých místnostech

| Č.  | Název místnosti        | Zařízení           | Požadavky                  |
|-----|------------------------|--------------------|----------------------------|
| 101 | Zádveří                | ÷                  | Wi-Fi                      |
| 102 | Obývací pokoj + kuchyň | Herní konzole a    | 2 porty, investor si přeje |
|     |                        | chytrá televize    | konzoli připojit kabelem   |
| 103 | Chodba                 |                    | Wi-Fi                      |
|     |                        |                    |                            |
| 104 | Dětský pokoj           | Stolní počítač,    | 2 Porty                    |
|     |                        | tiskárna           |                            |
| 105 | Dětský pokoj           | Stolní počítač, AP | 3 porty                    |
|     |                        | router             |                            |
| 106 | <b>WC</b>              |                    | -                          |
| 107 | Koupelna               | Chytrá pračka      | Wi-Fi                      |
| 108 | <b>TZB</b>             |                    | Wi-Fi                      |
| 109 | Ložnice                | Chytrá televize,   | 2 Porty                    |
|     |                        | Stolní počítač     |                            |
| 110 | Garáž                  |                    | Wi-Fi                      |

<span id="page-15-1"></span>Tabulka 2: Tabulka přípojných míst

# <span id="page-16-0"></span>**1.5 Zhodnocení analýzy**

V analýze současného stavu jsem seznámil s objektem a zároveň popsal jednotlivé místnosti a části domu. Informace o objektu jsou důležitým základem k vybudování počítačové sítě.

# <span id="page-17-0"></span>**2 TEORETICKÁ ČÁST**

V dnešní dobé jsou nové technologie zejména počítače a internet součástí každodenního života mnohých z nás, dalo by se možná říct většiny, proto v dnešní době, skoro každý, kdo si nechá postavit nový dům tak si v něm nechá také vybudovat rychlou a spolehlivou počítačovou síť, aby mohl využívat internet, ať už jde o sledování novinek na webu nebo o online zábavu ve formě sledování videi anebo hraní počítačových her po sítí.

V teoretické části bakalářské práce se budu zabývat základními pojmy a principy z oblasti počítačových sítí, které poté budou využiti při realizování praktické části práce.

# <span id="page-17-1"></span>**2.1 Počítačová síť**

Počítačová síť je termín používaný v informatice k popisu technických mechanismů používaných pro připojení a výměnu dat mezi počítači prostřednictvím sítě. Umožňuje uživatelům komunikovat podle nastavených norem za účelem sdílení zdrojů, sociálních médií nebo posílání zpráv. Většina počítačových sítí je dnes připojena ke globálnímu internetu, který využívá protokoly TCP/IP. [1]

# <span id="page-17-2"></span>**2.1.1 PAN – Personal Area Networkčeština**

je to, obvykle malá počítačová síť používaná k připojení osobních elektronických zařízení, pomocí Bluetooth, IrDA a ZigBee [5,6]

### <span id="page-17-3"></span>**2.1.2 LAN – Local Area Network**

jedná se o lokální počítačovou síť (místní síť), Sítě LAN (Local Area Networks) jsou omezeny na jediné lokální umístění – podnik, místnost nebo budovu. Zajišťují sdílení místních zdrojů (tiskáren, dat a aplikací), nejpoužívanějším typem je Ethernet. Fungují na vzdálenosti stovek metrů, v případě využití optických kabelů až jeden kilometr. [2,6]

### <span id="page-17-4"></span>2.1.3 **MAN – Metropolitan Area Networ**k

MAN se používají k pokrytí metropolitních oblastá sítí. Typicky se využívají pro přenos dat, zvuku a obrazu a propojují vzdálenosti až desítek kilometrů řadí se zde městské a univerzitní sítě.[6]

#### <span id="page-18-0"></span>**2.1.4 WAN – Wide Area Network**

WAN označuje velké sítě, které se skládají z mnoha vzájemně propojených sítí. Jejich komunikace probíhá po specifických linkách nebo bezdrátově. Sítě mohou mít různé velikosti od malých městských nebo podnikových sítí (společnost, která má pobočky ve více městech, zemích nebo kontinentech) až po nejznámější celosvětovou síť – Internet. [2]

# <span id="page-18-1"></span>**2.2 Topologie počítačových sítí**

Propojitelnost různých prvků v počítačových sítích, stejně jako zachycení jejich reálné a logické (virtuální) podoby, je předmětem počítačové topologie (datové linky, síťové uzly). Topologii sítě lze definovat jako tvar nebo strukturu této sítě. Tento tvar může nebo nemusí odpovídat skutečnému fyzickému uspořádání prvků. V důsledku toho můžeme říci, že domácí spotřebiče mohou být zapojeny v kruhové topologii, aniž by musely být fyzicky zapojeny do kruhu. [2,3]

#### <span id="page-18-2"></span>**2.2.1 Sběrnicová topologie (BUS)**

Jinak také nazývána lineární sběrnice je nejjednoduší způsob připojení počítačů k síti. Její základ tvoří jediný kabel známý také jako hlavní kabel, který spojuje všechny počítače v jedné řadě. [6]

Počítače ve sběrnicové topologii komunikují tak, že data adresují konkrétnímu počítači a posílají data po kabelu ve formě elektronických signálů. [6]

V případě narušení páteřního kabelu, může dojít k přerušení, každopádně nebude mít jeden nebo více konců terminátor a systém se bude vracet, následkem tohoto bude přerušení v síti. [6]

<span id="page-18-3"></span>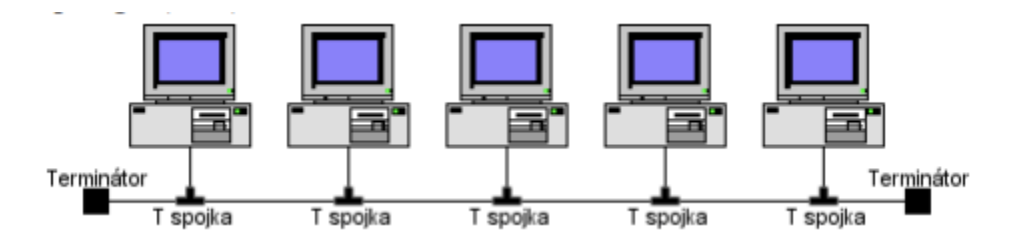

Obrázek 2 : Sběrnicová topologie [8]

#### <span id="page-19-0"></span>**2.2.2 Hvězdicová topologie (STAR)**

Každá stanice je připojena vlastním kabelem, což je obvykle kroucená dvoulinka. Dráty ze stanice jsou pak konsolidovány v hubu (dnes už předvším ve switchích), který slouží jako středobod sítě. K připojení stanic se nejčastěji využívá kroucená dvoulinka. Hvězda je v dnešní době nejvíce využívanou topologií sítě.[2]

V případě selhání kabelu nebo koncového prvku, nebud fungovat odesílání a příjmání dat jen mezi koncovým prvkem a centrálním prvkem, zbytek sítě bude nadále fungovat normálně.[6]

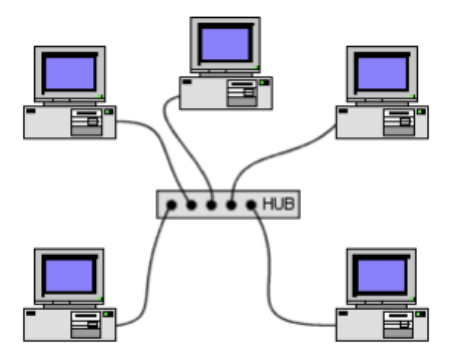

Obrázek 3: Hvězdicová topologie [8]

#### <span id="page-19-2"></span><span id="page-19-1"></span>**2.2.3 Kruhová topologie (RING)**

Kruhová topologie tvoří souvislý kruh, který umožňuje použití metody postupného předávání . Nevýhoda je srovnatelná s nevýhodou sběrnice tzn. přerušení vodiče způsobí narušení celé sítě. Problém je možno vyřešit využitím zdvojením kabelu (např. pro sítě IBM Token Ring). Vzhledem k tomu, že signál musí procházet celou smyčkou mezi počítači může, mít selhání jednoho počítače dopad na funkčnost celé sítě. [3]

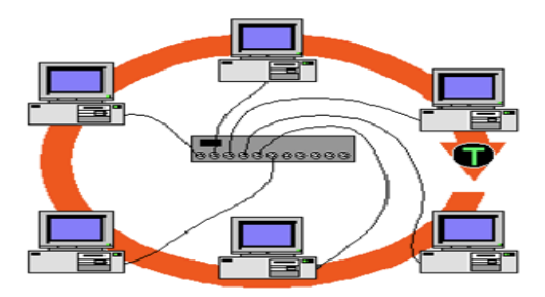

Obrázek 4: Kruhová topologie [8]

# <span id="page-20-0"></span>**2.3 Referenční model ISO/OSI**

Takzvaný referenční model OSI (Open Systems Interconnection) byl navržen Mezinárodní organizací pro standardy (ISO), která práci sítě rozdělila do sedmi vzájemně spolupracujících vrstev. Vznikl tak název ISO/OSI [3]

v počítačových a telekomunikačních sítích pomocí vrstevnatého modelu, jednotlivé vrstvy jsou nezávislé a snadno nenahraditelné. [6]

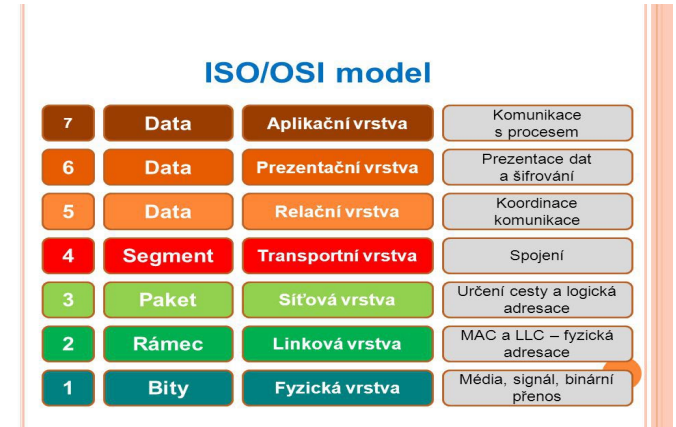

Sedm vrstev ze kterých se model ISO/OSI skládá.

<span id="page-20-2"></span>Obrázek 5: ISO/OSI Model [9]

### <span id="page-20-1"></span>**2.3.1 Aplikační vrstva**

Aplikační vrstva poskytuje aplikacím přístup ke komunikačnímu systému. Vrstva vytváří uživatelské rozhraní k vlastnímu programu. [6]

Aplikační vrstva obsahuje řadu protokolů, které spotřebitelé často vyžadují. HTTP (HyperText Transfer Protocol), který je základem pro World Wide Web, je jedním z nejčastěji používaných aplikačních protokolů. Když prohlížeč požaduje webovou stránku, použije HTTP k předání názvu stránky serveru, který stránku hostí. Najdeme zde aplikace FTP, Telnet, SMTP, SNMP. [5,6]

#### <span id="page-21-0"></span>**2.3.2 Prezentační vrstva**

Stará se o konverzi dat do univerzální ho formátu, který bude přístupný pro zbytek sítě. Tato vrstva má také na starosti sjednocení formy vzájemně přenášených údajů, komprimaci dat, případně šifrování dat. Na této vrstvě se řeší způsob kódování dat, komprimace nebo kryptografie, vrstva dále také zajištuje zpětný převod. [2,6]

### <span id="page-21-1"></span>**2.3.3 Relační vrstva**

Navazazování spojení mezi koncovými stanicemi je úkolem relační vrstvy. Na transportní vrstvě si vyžádá povolení ke komunikaci, pomocí kterého pak probíhá komunikace mezi oběma účastníky relace. Pokud není možné aby několik bodů komunikovalo současně, vrstva určí, který koncový bod bude komunikovat a kdy. Má na starosti připojení, ukončení relace a ukončení existujícího připojení. [6]

### <span id="page-21-2"></span>**2.3.4 Transportní vrstva**

Relační vrtstvá jí posílá data a úkolem transportní vrstvy je rozdělit přenášenou zprávu na pakety a znovu sestavit přijaté pakety do zpráv. [2]

Při každém přístupu k nížši vrstvě – síťové se přenese paket. [6]

Transportní vrstva má na starosti zajistit, aby se kompletní zpráva bez chyn dostala na zamýšlené místo určení. V případě chyby také zajišťuje přehrání nebo opětovné sestavení zpráv. [6]

### <span id="page-21-3"></span>**2.3.5 Síťová vrstva**

Má na starosti navazování spojení a směrování dat mezi dvěma nebo více počítačovými sítěmi (tj. uzly), které nemají přímou vazbu. Zajišťuje výběr trasy během připojení (přenos paketů mezi uzly nabízí obvykle mnoho možných cest) a tak dále. Procsu výběru trasy se říká směrovaní (routing). [2]

### <span id="page-21-4"></span>**2.3.6 Linková Vrstva**

Pracuje s fyzickými adresami síťových karet, odesílá a příjmá datové rámce, kontroluje cílové adresy každého přijatého rámce a určuje, zda bude rámec předán do vyšší vrstvy. [2]

Rámec přenáší informace, údaje pro adresování a zabezpečení proti chybám přenosu a na konec také údaj, který umožňuje rozpoznání začátku rámce. Na této vrstvě pracuje bridge nebo switch.[6]

#### <span id="page-22-0"></span>**2.3.7 Fyzická vrstva**

Fyzická vrstva je nejnižší vrstva v modelu ISO/OSI. Na fyzické vrstvě se komunikuje v bitech, umožňuje přenos bitů komunikačním kanálem bez ohledu na jejich význam. Komunikace zde probíhá pomocí fyzických signálů, dá se říct, že na této vrstvě probíhá komunikace na úrovni jedniček a nul neboli log 1 a log 0. Předepisuje vlastnosti přenosového média, charakterizuje signál, rychlost přenosu, typ konektoru na této vrstvě najdeme repeater nebo hub. [6]

# <span id="page-22-1"></span>**2.4 Architektura TCP/IP**

Transmission Control Protocol / Internet Protocol. Jde o komunikační protokol, který byl zřízen za účelem integrace počítačové komunikace Ministerstva obrany USA v rámci sítě ARPANET, která je předchůdcem současného internetu. Přestože byl původně určen pro UNIX, v současnosti je součástí mnoha operačních systémů a používá se ke komunikaci přes internet, globální síť. Je považován za symbol globálního připojení k internetu. [5,6]

Model TCP/IP je navržen pro sítě WAN i LAN a je kompatibilní s vhodnými přenosovými médii, ať už jde o koaxiální kabel nebo optické vlákna. [6]

Ve srovnání se sedmivrstvým modelem ISO/OSI, TCP/IP schvaluje existenci pouze čtyř vrstvev, protože předpokládá, že nižší vrstvy mají nespolehlivé transportní služby a že pouze horní vrstvy zajišťují spolehlivý přenos. [2,5,6]

<span id="page-22-2"></span>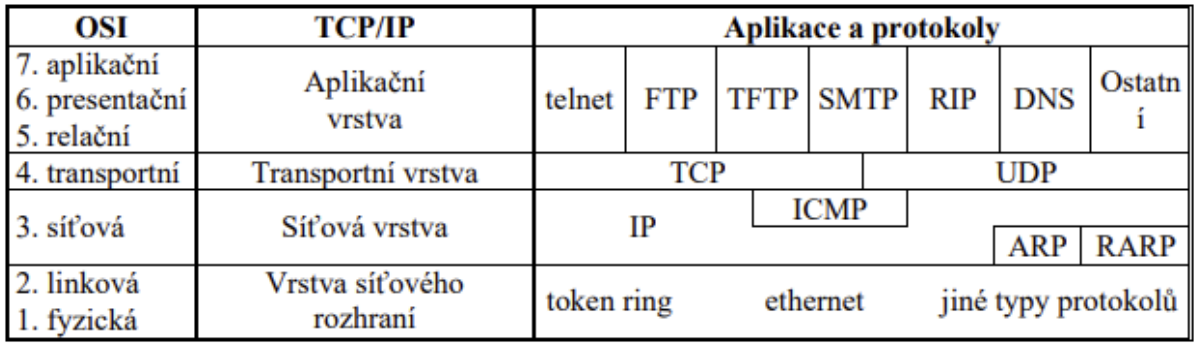

Obrázek 6: Architektura TCP/IP[12]

## <span id="page-23-0"></span>**2.4.1 Aplikační vrstva**

Aplikační vrstva je zodpovědná za provoz základnícj TCP/IP aplikací, zajišťuje přenos a srozumitelnost dat a kombinuje aplikační, prezentační a relační vrstvy modelu ISO/OSI. Používají se protokoly TELNET, FTP, SMTP, WWW, RIP, DNS a další. [5,6]

# <span id="page-23-1"></span>**2.4.2 Transportní vrstva**

Pracují zde protokoly TCP a UDP. Protokol TCP Přijímá data z aplikační vrstvy, rozděluje je, čísluje a třídí je podle toho, jak budou postupně odesílána. Před začátkem výměny dat vytvoří relaci s transportní vrstvou protějšku. Jednotlivé datové segmenty jsou poté přeneseny a potvrzeny. [2]

UDP má stejný cíl jako TCP: převezme data z aplikace, segmentuje je a předá je k odesální síťové vrstvě. Nevyžaduje vytvoření relace před přenosem dat a nekontroluje, zda byla datagramy přijaty protějškem, na rozdíl od TCP je UDP jedondušší, ale je méně spolehlivé. [2]

# <span id="page-23-2"></span>**2.4.3 Síťová vrstva**

Na síťové vrstvě pracují IP, ICMP, ARP a RARP. Má stejný popis práce jako síťová vrstva v modelu ISO / OSI, což znamená, že zajišťuje přenos dat ze zdrojů, adresování a směrování přes několik přechodných prvků v síti. [6]

### <span id="page-23-3"></span>**2.4.4 Vrstva síťového rozhraní**

Tato vrstva kombinuje linkovou a fyzickou vrstvu modelu ISO / OSI. Můžeme zde najít přenosové technoliogie, které zajišťují přenos rámců mezi koncovými prvky (Ethernet, Token ring a další typy protokolů) [6]

#### <span id="page-24-0"></span>**2.5 Ethernet**

Ethernet je architektura a technologie, která se stará o připojení počítačů na síť přes drátové spojení. Nabízí jednoduché rozhraní, které umožňuje připojení mnoha zařízení, například počítačů nebo routerů. Síť LAN je možné za pomoci jednoho routeru a několika ethernetových kabelů, které umožnují komunikaci mezi všemi připojenými zařízeními. Ethernet je choulostivý na narušení a nekorektní stavy a při přetížení sítě se zpomaluje přenosová rychlost, jedná se o nespojově orientovaný protokol předepsaný normou IEEE802.3. Ethernet využívá kolizní protokol CSMA/CD [2]

#### <span id="page-24-1"></span>**2.5.1 CSMA/CD**

Carrier sense multiple acces with collision detection, jedná se o kolizní protokol, který určuje přístupovou metodu jednotlivých uzlů k přenosovému mediu. Stanice naslouchají na přenosovém mediu a začínají vysílat až pokud dostanou signál, že je volno. Ke kolizi dojde v případě, že začne více stanic vysílat současně, dojde k tomu, že data jsou poškozená a neplatná. Ve chvíli, kdy se to stane se všechny stanice odmlčí a zopakují vysílání, opakování může proběhnout až 16krát, pokud bude všech těchto 16 pokusů neplatných tak ohlásí chybu na vyšší vrstvu. [6]

Kolize je detekována zvýšením napětím v případě kabelů a v případě kroucených párů tím, že v přípojce jsou data detekovány v obou směrech. [6]

#### <span id="page-24-2"></span>**2.5.2 Ethernet 10 Mb/s**

Jedná se o původní variantu, navrženou v roce 1976 společností Xerox s přenosovou rychlostí 10Mb/s. Jako základ byla využita sběrnicová topologie a koaxiální kabel. Stanice byly připojeny pomocí transceiveru a rozhraní AUI. [2,6]

#### <span id="page-24-3"></span>**2.5.3 Fast Ethernet 100 Mb/s**

Jedná se o nejrozšířenější standard rychlého Ethernetu, vyvinutý na základě předpokladu, že 10 megabitů za sekundu již nestačí, a tak byl nahrazen Fast Ethernetem, který využívá rychlosti až 100 megabitů za sekundu. Pro přenos již nelze použít koaxiální kabely, s tímto Ethernetem přišel přechod na modernější kroucené dvoulinky nebo kabely z optických vláken. Je však stále založen na metodě CSMA / CD. [2]

#### <span id="page-25-0"></span>**2.5.4 Gigabit Ethernet**

Název gigabit ethernetu naznačuje, že přenosová byla zvýšena až na 1Gbit/s. Je zde využito mnoho prvků z původního ethernetu, například algoritmus CSMA/CD. V praxi se gigabitový internet používá pouze na sítích s plným duplexem. Gigabit ethernet měl původně fungovat jen na optických vláknech konkrétně standart (IEEE 802.3z), postupem času byl definován také pro přenos na kroucených dvoulinkách (IEEE 802.3ab) [2]

Přenáší se na něm velké množství dat, neumožňuje synchronní přenos, je využíván při páteřním propojení fast ethernet přepínačů, switche nebo centrální přepínač. A je kompatibilní s fast ethernetem a ethernetem. [2,6]

#### <span id="page-25-1"></span>**2.5.5 10 – Gigabit Ethernet**

Jedná se o nejmodernější a nejrychlejší standardizovanou verzi ethernetu, využitelnou nejen pro sítě LAN ale také MAN a WAN. Při využití jednovidového kabelu dosahuje vzádlenosti až 40km. U 10 - Gigabit ethernetu už nejsou využívany kroucené dvojlinky, ale optické kabely.[2]

#### <span id="page-25-2"></span>**2.5.6 WLAN**

Jedná se o bezdrátové sítě, které k přenosu využívají bezdrátové technologie, typicky se jedná o bezdrátové přenosy v bezlicenčním pásmu 2,4GHz až 5GHz. [7]

Zaměřím se hlavně na Wi-Fi, jedná se o přenosový standart pro lokální bezdrátové sítě, vychází ze specifikace IEEE 802.11. Původně byla přenosová rychlost 2Mbps. Využívá se k propojení přenosných zařízení navzájem a také k přístupu do sítě Internet. [7]

#### Přehled standardů IEEE 802.11

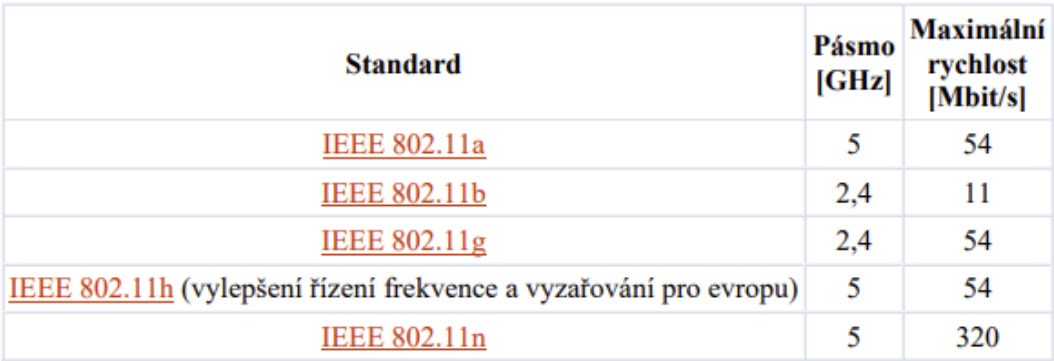

<span id="page-26-4"></span>Obrázek 7: Přehled standardů IEEE 802.11 [10]

#### <span id="page-26-0"></span>**2.5.7 Internet of things**

Internet of things(IOT) v překladu Internet věcí, popisuje fyzickou skupinu objektů, které obsahují senzory, výpočetní schopnosti, software a další technologie, které propojují a vyměňují data s jinými zařízeními pomocí Internetu nebo jiných komunikačních sítí. [7]

Internet of things je nejvíce spojený s produkty smart home (chytré domácnosti) jako jsou například chytré žárovky, kamery, termostaty a ochranné systémy v domácnosti, znamená to, že všechny tyto věci můžeme pomáhat pomocí rozhraní smartphonu. [7]

Vyskytují se zde ale problémy v oblasti zabezpečení a soukromí, které jsou stále řešeny novými standardy a směrnicemi. [7]

# <span id="page-26-1"></span>**2.6 Komunikační infrastruktura**

Tato část práce se bude zabývat komunikační infrastrukturou, mezi kterou se řadí jednotlivé sekce kabeláže, prvky a normy, nutné dodržovat při návrhu počítačových sítí. [4]

#### <span id="page-26-2"></span>**2.6.1 Sekce kabelážního systému:**

Sekce kabelážního systému můžeme rozdělit na:

### <span id="page-26-3"></span>**2.6.1.1 Horizontální vedení (Horizontal cabling) [4]**

propojuje datový rozvaděč se zásuvkou pracoviště. Ačkoliv se vedení jmenuje horizontální, neznamená to, že tato sekce kabeláže je vedena pouze horizontálně. [4]

Norma ČSN EN 50173 určuje, že topologie tohoto vedení musí být vždy hvězdicová. [4]

Provádí rozvod z uzlů datového rozvaděče k jednotlivým uživatelským

(datového/telekomunikačního rozvaděče) výstupům. Zakončení v datovém rozvaděči je obvykle provedeno zakončením v patch panelu[4].

Horizontální sekce je tvořena linkou s maximální délkou elektrického vedení 90 metrů. Vždy se musí využívat kabel s vodičem typu drát a zapojení 1:1. [4]

Horizontální linka včetně pracovních vedení na obou koncích tvoří horizontální kanál, jehož maximální povolená délka je 100 metrů. [4]

#### **2.6.1.2 Páteřní vedení (Backbone cabling)**

Páteřní vedení propojuje jednotlivé komunikační uzly, které jsou fyzicky tvořeny datovým rozvaděčem s potřebnými prvky. Dle normy ČSN EN 50173 vždy topologie hvězda s možností doplnění záložních vedení (je možné vytvořit úplný/neúplný polynom) [4]

Základní páteřní rozvody budov jsou vždy tvořený pomocí optických kabelů z důvodů větší rychlosti přenosu dat i aplikací (IP telefonie, IP kamery, IP systémy řízení a regulace) [4]

### **2.6.1.3 Pracovní sekce (Work Area)**

Pracovní sekce pouze lineárně prodlužuje linky horizontální nebo páteřní sekce. Pracovní sekce je tvořena přepojovacími kabely to je šňůra zařízení (na straně datového rozvaděče) a připojovací kabely, tj. šňůra zařízení (strana v datovém rozvaděči) a připojovacími kabely, tj. šňůra pracoviště (připojení od TO ke koncovému zařízení). Není zde možné využívat kabely s vodičem typu drát. V této sekci je doporučené využívat kabely s integrovanou mechanickou ochranou [4]

#### <span id="page-27-0"></span>**2.6.2 Přenosové prostředí**

Jedná se o libovolné prostředí ve fyzice nebo telekomunikacích, které může přenášet vlnění nebo jinou formu energie. Nejrozšířenější přenosové medium jsou metalické kabely, které jsou tvořeny různě uspořádanými vodiči. Je možné pomocí elektromagnetického vlnění komunikovat také volným prostorem nejčastěji pomocí radiových vln. [4]

Komunikační infrastruktura je množina technických prostředků zajišťující možnosti komunikace jednotlivých komunikačních systému a subsystémů. Jedná se o kabeláž ve fyzickém smyslu. Je tvořena kabely, konektory, připojovacími kabely, rozvaděči, kabelovými trasami, ale také prostorem bezdrátových sítí. Patří zde také aktivní prvky například switch, router, bridge atd. [4]

Kabelážní systémy se dělí na jednoúčelové a univerzální. [4]

Jednoúčelové jsou využity například pro koaxiálové počítačové sítě a univerzální pak pro větší aplikační množinu než jeden typ přenosu. [4]

Kabeláž je součástí fyzické vrstvy v modelu ISO/OSI a kvalitní kabeláž je základním předpokladem bezchybné funkce celého komunikačního systému, jediný nevhodně zvolený prvek degraduje přenosové parametry celého systému, takže při výběru musíme vše dobře zvážit. [4]

Pojmy komunikační infrastruktury

TP – TWISTED PAIR – KROUCENÝ PÁR [4] Cat. – KATEGORIE – KRITÉRIUM KLASIFIKACE MATERIÁLU [4] CLASS – TŘÍDA- KRITÉRIUM KLASIFIKACE LINKY/KANÁLŮ [4] AWG – AMERICAN WIRE GAUGE – OZNAČUJE PRŮMĚER VODIČE [4] FO – OPTICKÉ VLÁKNO [4] EMC – ELEKTROMAGNETICKÁ KOMPATIBILTIA [4]

| Třída         | Kategorie      | Frekvenční rozsah | Využití                    | Stav využití |
|---------------|----------------|-------------------|----------------------------|--------------|
| A             | T              | do 100kHZ         | analogový telefon          |              |
| B             | $\overline{2}$ | do 1MHz           | <b>ISDN</b>                |              |
| $\mathcal{C}$ | 3              | do 16MHz          | Ethernet 10Mbit/s          |              |
|               | $\overline{4}$ | do 20MHz          | Ring<br>Token<br>16/Mbit/s |              |
| D             | 5              | do 100MHz         | FE, ATM155, GE             | aktuální     |
| E             | 6              | do 250MHz         | ATM1200                    | aktuální     |
| $E_A$         | 6A             | do 500MHz         | 10GE                       | aktuální     |

<span id="page-28-0"></span>Tabulka 3: Třídy použití sítě a kategorie komponent kabeláže [4]

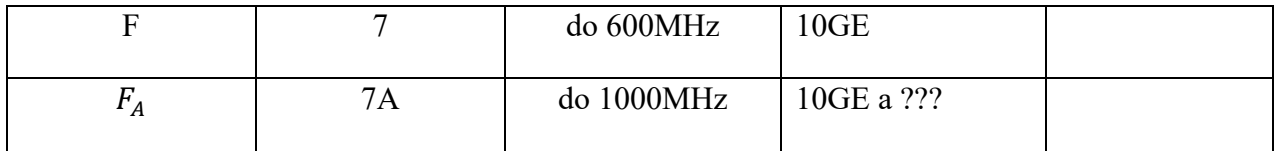

# <span id="page-29-0"></span>**2.6.3 Typy kabelů**

Kabely jsou rozděleny na 3 typy [4]

UTP – nestíněný párový kabel, najdeme zde kroucené páry a plášť kabelu [4]

STP/FTP – celkově stíněný párový kabel, nachází se zde zemnící vodič, kroucené páry, stínění kabelu a plášť kabelu [4]

ISTP – celkově stíněný párový kabel se stíněným jednotlivých párů, nachází se zde zemnící vodič, kroucené páry, stínění párů, stínění kabelů, plášť kabelu. [4]

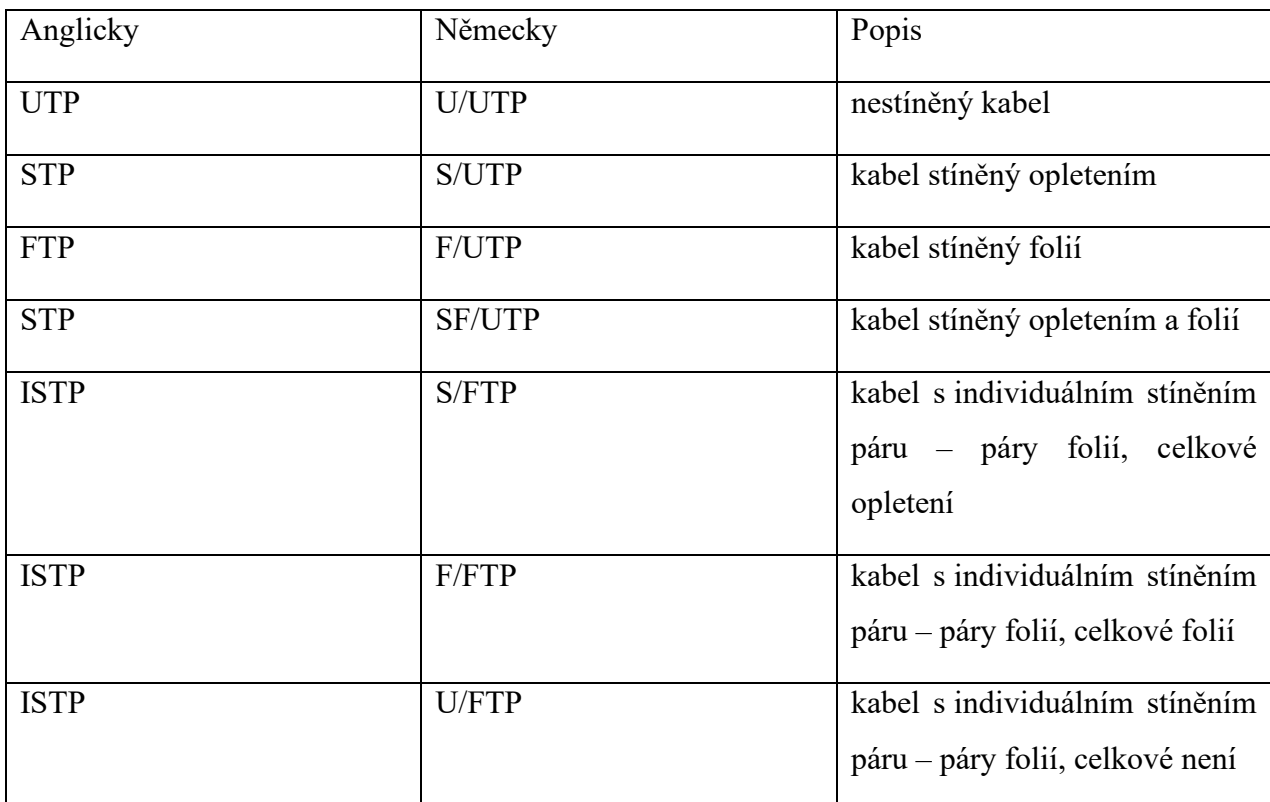

<span id="page-29-1"></span>Tabulka 4: Tabulka rozdělení typů kabelů [4]

Jedná se o libovolné prostředí ve fyzice nebo telekomunikacích, které může přenášet vlnění nebo jinou formu energie. Nejrozšířenější přenosové medium jsou metalické kabely, které jsou tvořeny

různě uspořádanými vodiči. Je možné pomocí elektromagnetického vlnění komunikovat také volným prostorem nejčastěji pomocí radiových vln. [4]

#### <span id="page-30-0"></span>**2.6.4 Optická vlákna**

Na rozdíl od metalických vedení zde nejsou data přenášeny pomocí elektrických signálů, ale pomocí nosného světleného paprsku. Přenos pomocí nosného světleného paprsku nabízí vyšší přenosové rychlosti, přenosové kapacity dosahují až několik desítek bilionů bitu/s, umožňují přenos na obrovské vzdálenosti, klidně až stovky kilometrů a nevyskytují se zde problému spojené s přenosem pomocí elektronického signálů, konkrétně jde o rušení, indukci, uzemňování a další. Vykytují se zde ale jiné problémy, a to s útlumem a nežádoucími odrazy. [4]

Optické vlákna se dělí podle přenosového módu vláken na:

### **2.6.4.1 Single Mode (jedno-vidové)**

mají skleněné jádro s průměrem 8 nebo 9µm. Byly zde i pokusy o vytvoření jádra 7 a 10µm. Index lomu je 1310nm – 1550nm. Jsou využívány pro přenos dat na větší vzdálenosti mezi kontinenty nebo státy, menší jádro způsobuje velký uhel odrazku, který vede k prodloužení dráhy paprsku. [4]

#### **2.6.4.2 Multi Mode (mnoha-vidové)**

Mají skleněné jádro s průměrem 50-62,5µm. Index lomu je 850nm a 1300nm. [4]

### <span id="page-30-1"></span>**2.6.5 Ochrana optických vláken**

#### **2.6.5.1 Primární ochrana**

provedena speciálním lakem, chrání optické vlákno proti vlhkosti a chemickým vlivům, průměr je 250 µm, na skleněné vlákno se aplikuje v každém případě. [4]

#### **2.6.5.2 Těsná sekundární ochrana**

Jedná ze dvou variant mechanické ochrany, těsná plastová bužírka se aplikuje na primární ochranu, průměr bužírky je 900 µm, vlákno je pak chráněno mechanicky a je zajištěna potřebná pevnost pro instalaci optického konektoru. [4]

#### **2.6.5.3 Volná sekundární ochrana**

Jedná se o druhou variantu mechanické ochrany, spočívá v tom, že je několik vláken s primární ochranou vloženo do trubičky, ve které se volný prostor vyplní gelem, průměr trubičky určuje počet vláken. Vlákna však nejsou tímto způsobem připravena pro instalaci konektoru, protože nejsou dostatečně mechanicky odolné a konektor by je mohl svou vahou zlomit. [4]

### <span id="page-31-0"></span>**2.6.6 Značení prvků kabeláže IKS**

Požadavky na značení prvků kabeláže byly poprvé určeny americkou normou EIA/TIA 606 a následně byly promítnuty také do evropských norem, a to konkrétně o normy řady EN 50171. Systém značení navrhne projektant při zpracovávání projektu a instalační technik pak musí případné změny zaznamenat do dokumentace projektu. Značení musí být uvedeno v kabelových tabulkách i ve výkresové dokumentaci rozvaděčů a osazení zásuvek. [4]

Typy značení:

Identifikační – popisuje jednotlivé prvky IKS dle dalšího upřesnění [4]

Informační – informuje o důležitých skutečnostech [4]

Výstražné – varuje před případným nebezpečím [4]

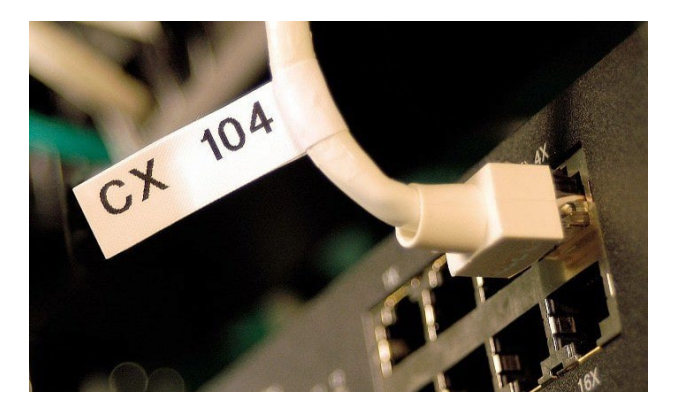

Obrázek 8: Příklad označeného vodiče [11]

<span id="page-31-1"></span>Samotná norma neurčuje kód značení, ale určuje, co vše má být značeno do dokumentace skutečného provedení. [4]

Označeny musí být všechny kabely minimálně na obou koncích, kabelové svazky na koncích v místě větvení a křížení tras, ODF a jeho porty, patch panely a jejich porty, sockety a jejich porty, datové rozvaděče, případně jejich sekce nebo bloky u Multi-RACK, technologické místnosti pro rozvaděče a serverovny, aktivní prvky a jejich porty, cross-connect bod a cross patch cord. [4] Značení musí být provedeno jednoznačně, musí být vždy a za všech okolností čitelné, musí odolat vnějším vlivům příslušného prostředí a musí být odolné proti smazání a otěru. [4]

Značení se realizuje pomocí přímého nebo reverzního identifikačního kódu.

# **2.6.6.1 Přímý identifikační kód**

Vychází z filozofie přiřazení portu datové zásuvky určitému portu přepojovacího panelu. Musí se tedy definovat čísl o objektu, číslo podlaží, číslo místnosti, číslo zásuvky v místnosti a číslo portu v zásuvce v jednom znakovém řetězci kódu port může být tedy označen například jako 1.02.13.2.1 znamená to tedy že číslo objektu je 1, nachází se na druhém podlaží, v místnosti číslo 13, jedná se o druhou zásuvku v místnosti a o první port v zásuvce. [4]

# **2.6.6.2 Pomocí reverzního identifikačního kódu**

Reverzní naznačuje že tvorba tohoto kódu je zcela opačná jak u první varianty, to znamená, že u této metody je portu příslušné zásuvky přiřazen port určitého přepojovacího panelu v určitém rozvaděči. Jako příklad takového značení můžeme uvést B217 což vyjadřuje, že B je označení datového rozvaděče, 2 je označení patch panelu a 17 je číslo portu patch panelu. [4]

Způsoby označení optických vláken

Optická vlákna se označují pomocí trojčíslí XX/YYY/ZZZ – musí být odděleno lomítky. [4]

XX označuje průměr jádra

YY označuje průměr opláštění jádra

ZZZ označuje průměr bufferu, tím je myšlen průměr ochrany, která je přímo samostatně na vláknu. [4]

Optické vlákno single mode s jádrem 9µm, FO s volnou sekundární ochranou bychom tedy označili jako 9/125/250. [4]

Jako příklad jednotlivých konstrukcí optických kabelů si můžeme uvést například Simplex, Duplex nebo Breakout. [4]

plugu, může jít o převlečku plugu s ochranným prvkem na západkou nebo speciální konstrukce západky, která neumožňuje zaháknutí západky za jiný prvek kabeláže, tato ochrana se provádí, aby nedošlo k vytržení nebo poškození kabelu při manipulaci. [4]

# <span id="page-33-0"></span>**2.6.7 Prvky konektivity kabeláže**

# **2.6.7.1 Konektory**

Konektory v datové zásuvce, přepojovacím panelu, adapter panelu, nebo aktivním prvku se nazývají PORTY, nehledě na typ použitého konektoru.

Dělí se na JACK – zásuvka, používá se většinou v zařízení a na PLUG – zástrčka, ten se většinou nachází na připojovacím kabelu. [4]

Konektory jsou buď pevné nebo modulární s uchycením typu KEYSTONE nebo NON-KEYSTONE. [4]

KEYSTONE znamená, že konektor je uchycen do normalizovaného obdélníkového otvoru pomocí západky a pevné zarážky naopak NON-KEYSTONE má speciální systém uchycení odlišný dle jednotlivých výrobců i typových řad jednoho výrobce. Název provedení je obvykle shodný s názvem typové řady příslušného výrobce. [4]

# **2.6.7.2 Přepojovací panely – Patch panely**

Patch panel slouží k ukončení kabelů, přicházejících od datových zásuvek. Patch panely se dělí modulární nebo integrované. Patch panely se montují do skříní nebo otevřených rámů, které jsou běžné nacházejí v technických nebo telekomunikačních místnostech. Patch panel umožňuje uživatelům se rychle a snadno se připojit k aktivním prvkům. Například k switchům nebo telefonním ústřednám. [4]

Rozdělení patch panelů:

# **Integrované patch panely**

Mají pevný počet portů RJ45, ze zadní strany se nachází plošný spoj se zářezovými moduly IDC110 nebo LSA+. Umožňují zapojení stíněných i nestíněných kabelů kategorie 5 a vyšší. [4]

Vyrábí se obvykle ve variantách s 12, 16 nebo 24 portů 1U, 48 portů 2U, 72portů 3U a 96portů 4U. 1U je jedna jednotka a její výška je 44,45mm. Porty jsou orientované většinou kolmo k čelní ploše ale existují i varianty které nabízí sklon 30 nebo 45 stupňů. [4]

<span id="page-34-0"></span>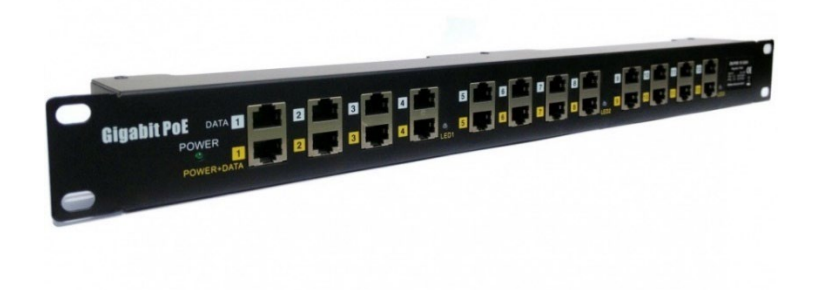

Obrázek 9: Příklad integrovaného patch panelu [12]

### **Modulární patch panely**

Umožňují osazení různými variantami a kombinacemi typů portů až do osazení své maximální kapacity [4]

Vyrábí se obvykle ve velikosti 19" – 16 nebo 24 portů 1U, 48 portů 2U, 72 portů 4U. Nabízí verze KEYSTONE nebo NON-KEYSTONE, porty jsou orientované kolmo k čelní ploše, může být s vyvazovací lištou pro kabely [4]

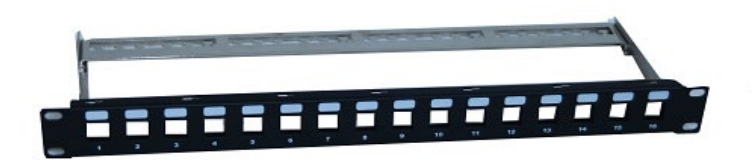

Obrázek 10: Příklad modulárního patch panelu [12]

# **2.6.7.3 Datové zásuvky**

Datová zásuvka TO – Telecomunications outlets zakončuje linku horizontální kabeláže v pracovní oblasti. Datové zásuvky bychom se měli snažit sladit s ostatními prvky elektroinstalace v místnosti, aby to vypadalo esteticky přivětivě, protože když každý prvek elektroinstalace bude mít jinou barvu nebo styl asi to nebude budit skvělý dojem. V současné době není vůbec problém toho dosáhnout, protože je na trhu mnoho různých variant datových zásuvek a ostatních prvků elektroinstalace, existují řešení vhodná pro téměř všechny produktové řady všech výrobců prvků rozvodu 230V a dostatečně široké barevné škály. [4]

Datové zásuvky se dělí podle konstrukce na:

Integrované – ty jsou pevně osazené a nelze u nich kombinovat typy prvků ani měnit jejich počet Modulární – nabízí vyměnitelné prvky, lze u nich kombinovat typy prvků a měnit jejich počet [4] Do podlahových boxů, jde o speciální držáky například v nábytku nebo přístrojových skříních[4] Dále se dělí podle umístění a to na:

Datové zásuvky pro montáž na omítku – AP Pro montáž na krabici DIN68 ve zdi / parapetním kanálu Pro montáž na krabici ve zdi s jiným průměrem než DIN68 Také se dělí dle stupně ochrany na: Dle rozsahu IP20 až IP68 A jako poslední se dělí taky podle typu modulu

Pro připojení KEYSTONE a NO-KEYSTONE [4]

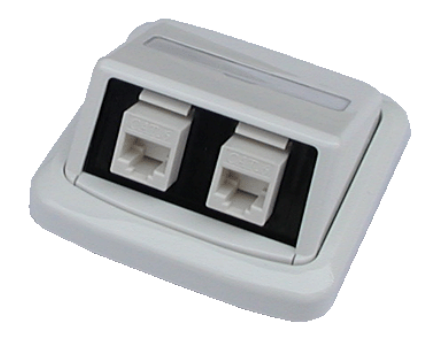

Obrázek 11: Příklad datové zásuvky ABB Tango [18]

### <span id="page-36-1"></span><span id="page-36-0"></span>**2.6.8 Prvky organizace kabeláže**

Tato část je věnována prvkům, které organizují kabeláž, jedná se o datové rozvaděče a různé organizéry kabeláže určené k vyvázání kabelů. [4]

#### **2.6.8.1 Datové rozvaděče**

Datové rozvaděče se rozmisťují do jednotlivých uzlů integrovaného kabelážního systému a slouží k ochraně umístěných před neoprávněným zásahem a poškozením a také k ochraně mimo rozvaděč před úrazem. [4]

Do rozvaděče se umisťují prvky konektivity integrovaného kabelážního systému, prvky organizace kabeláže, aktivní prvky a záložní zdroje. Mohou zde být umístěny servery a další potřebná technologická zařízení. Výška je udávána stejně jako u patch panelu v zástavných jednotkách UNIT (1U = 44,45mm) a montážní šířka je udávána v palcích (1" = 25,4mm). [4]

Datové rozvaděče se dělí dle umístění na stojanové, nástěnné, stropní, do zdvojených podlah, mobilní a speciální [4]

Dle provedení se dělí na uzavřené a otevřené. [4]

Dle konstrukce na Svařované, Nýtované, Šroubované. [4]

Dle mechanické odolnosti na Standartní, Vysoko zátěžové a seismicky odolné [4]

Dle rozměrů zástavby na 10", 19" (nejčastěji používaný rozměr v IKS), 21" a 23"

Dle konstrukce rámu pevné a výsuvné [4]

Dle provedení dveří na jedno/dvou křídlové, otevírání levé/pravé/obojí, prosklené/plechové/plechové perforované [4]

Dle způsobu ventilace na ventilované, uzavřené a uzavřené klimatizované [4]

Dle stupně průmyslové ochrany základní a zvýšena. [4]

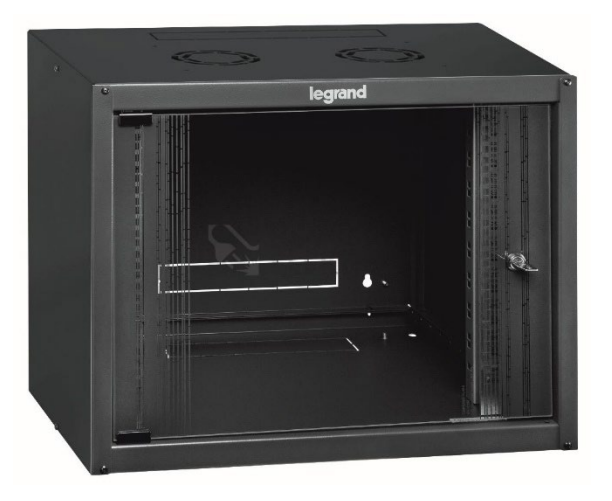

Obrázek 12: Datový rozvaděč 19" na stěnu [17]

<span id="page-37-0"></span>Do datového rozvaděče můžeme umístit organizér kabeláže, který je určený organizaci kabelů v rozvaděči a zvyšuje tak přehlednost kabelů. Vyrábí se ve vertikálním i horizontálním provedení ve výšce 1U, 2U a 4U, mohou být jednostranné i oboustranné, uzavřené a neuzavřené. [4]

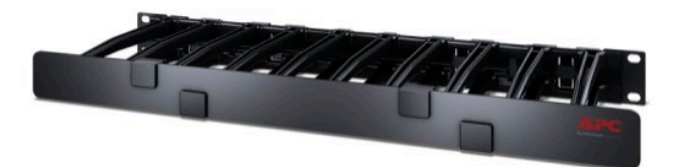

Obrázek 13: Horizontální organizátor kabel [12]

# <span id="page-38-1"></span><span id="page-38-0"></span>**2.6.9 Prvky vedení kabeláže**

Kabely jsou uloženy v trvale instalovaných kabelových vedeních v budovách, jedná se zejména o kabelové žlaby, kabelové kanály. [4]

Ukládají se na povrch omítnuté zdi, vedení tedy zůstává viditelné, pod omítku, anebo jsou uloženy v dutinách stavebních konstrukcí. [4]

Do této sekce patří kabelové žlaby, husí krky atd.

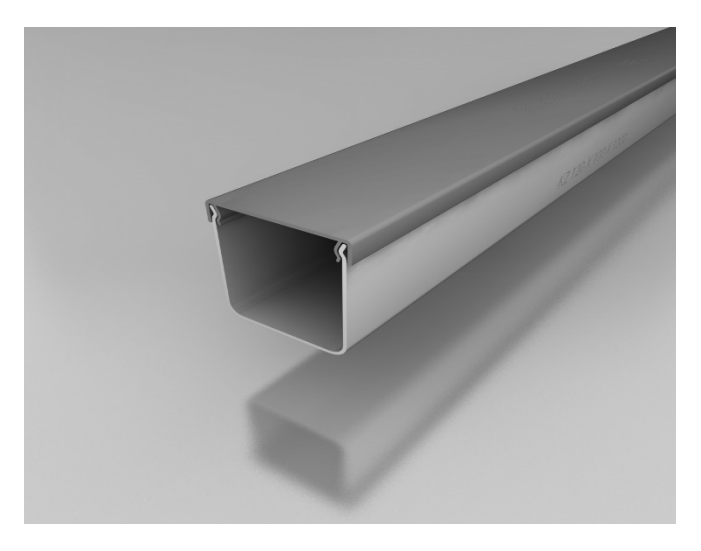

<span id="page-38-2"></span>Obrázek 14: Kabelový žlab PVC [13]

# <span id="page-39-0"></span>**2.7 Aktivní prvky**

Aktivní prvky jsou síťové prvky, které se aktivně podílejí na komunikaci, především lokální prvky, a poskytují služby jako je regenerace, zesílení, oprava a modifikace signálu. Dají se rozdělit do dvou skupin, a to na prvky základní, mezi které se řadí třeba repeater, který jen zesiluje signál a neřeší význam dat a na chytřejší, kam by se dal zařadit třeba router, který směřuje data do určitě podsítě. [4]

# <span id="page-39-1"></span>**2.7.1 HUB**

Hub pracuje na první vrstvě ISO/OSI modelu a jde o zesilovač/opakovač signálu. Signál, který je přiveden na některý z portů se následně objeví na všech ostatních portech bez ohledu na to, komu je určen, nepracuje se zde s žádnou formou adresace. Síť osazená prvky HUB se nazývá sdílená síť. [4]

# <span id="page-39-2"></span>**2.7.2 SWITCH**

Pracuje na druhé vrstvě ISO/OSI modelu. Paket unicast vychází ze vstupního portu na výstupní port určený adresou cíle, pracuje s fyzickou adresou MAC. Pakety multicast a broadcast prochází na všechny prvky portů sítě. Síť osazená aktivními prvky switch se nazývá spínaná síť. [4]

<span id="page-39-3"></span>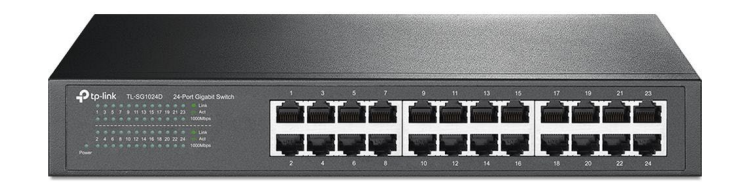

Obrázek 15: Switch [12]

#### <span id="page-40-0"></span>**2.7.3 ROUTER**

Pracuje na třetí vrstvě ISO/OSI modelu. Paket unicast prochází ze vstupního portu pouze na jediný port určený adresou cíle. Prvek pracuje s IP adresou zdroje a cíle. Pakety multicast a broadcast prochází pouze na vybrané porty prvku. Síť osazenou aktivními prvky router nazýváme směrovaná sít. Použití routeru je jediný způsob, jak zabránit nežádoucímu šíření paketů multicast a broadcast v síti. Pokud routeru nevyplníme směrovací tabulku pracuje jako switch. [4]

<span id="page-40-1"></span>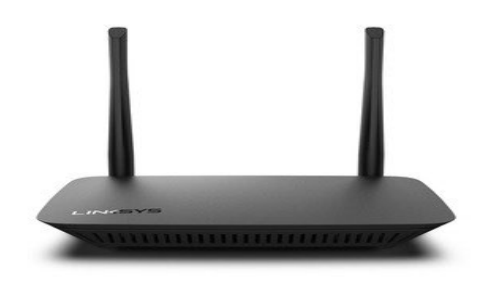

Obrázek 16: Router [12]

## <span id="page-41-0"></span>**2.7.4 Wi-Fi Extender**

Wi-Fi zesilovač, je zařízení, které slouží k zesílení Wi-Fi signálu. Umisťuje se do míst v domě, kde Wi-Fi signál dosáhne, ale neni dostatečně silný. Zařízení teda přímá signál z Wi-Fi access pointu a znovu ho vysílá dále a tímto jej vlastně zesiluje. Nevýhodou však může být větší latence připojení. [8]

<span id="page-41-1"></span>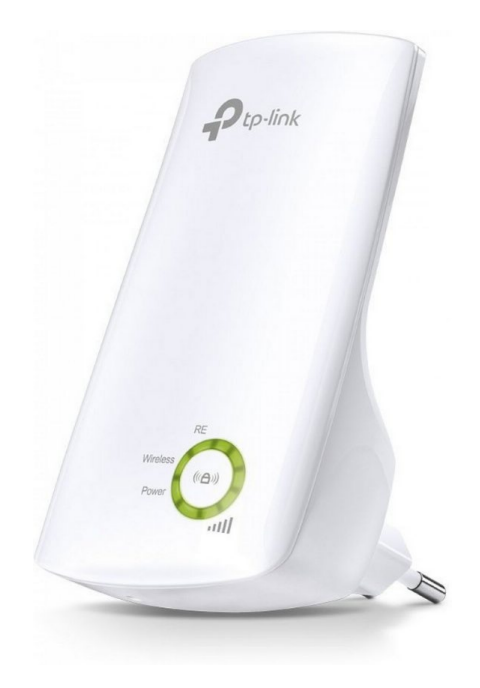

Obrázek 17: Wi-Fi Extender [12]

# <span id="page-42-0"></span>**3 VLASTNÍ NÁVRH ŘEŠENÍ**

Tato část bakalářské práce bude zaměřena na návrh počítačové sítě dle požadavků investora. Návrh sítě bude vycházet z analýzy současného stavu. Tato kapitola bude věnována výběru komponent počítačové sítě tím je myšlena, volba topologie sítě, volba typu kabeláže, která bude využita pro propojení, dále také trasy, kterýma bude kabeláž vedena, aktivní a pasivní prvky. V závěru bude také uvedeno ekonomické zhodnocení za všechny komponenty.

Investor si přeje síť s rychlostí 1 Gigabyt, bude tedy nutno využít komponenty kategorie nejméně 5E, jedná se o nejnižší možnou kategorii kabeláže, která umožňuje přenos 1 gigabyt internetu.

Vzhledem k tomu, že síť se bude nacházet v rodinném domě a bude obsahovat jen jednu horizontální sekci tím pádem je vhodné podle norem využít topologii hvězdy.

Datový rozvaděč se bude nacházet v technické místnosti TZB na plánku domu je označena číslem 108, bude tak dobře dostupný v případě poruchy, případně potřeby úpravy.

Přípojné místa kabeláže můžeme vidět na tabulce, která je uvedena v analytické části práce, pro lepší přehlednost jí zde umístím znovu:

| Č.  | Název místnosti        | Zařízení                           | Požadavky                                              |
|-----|------------------------|------------------------------------|--------------------------------------------------------|
| 101 | Zádveří                |                                    | Wi-Fi                                                  |
| 102 | Obývací pokoj + kuchyň | Herní konzole a<br>chytrá televize | 2 porty, investor si přeje<br>konzoli připojit kabelem |
| 103 | Chodba                 |                                    | Wi-Fi                                                  |
| 104 | Dětský pokoj           | Stolní počítač,<br>tiskárna        | 2 Porty                                                |
| 105 | Dětský pokoj           | Stolní počítač, AP<br>router       | 3 porty                                                |

<span id="page-42-1"></span>Tabulka 5: Tabulka přípojných míst

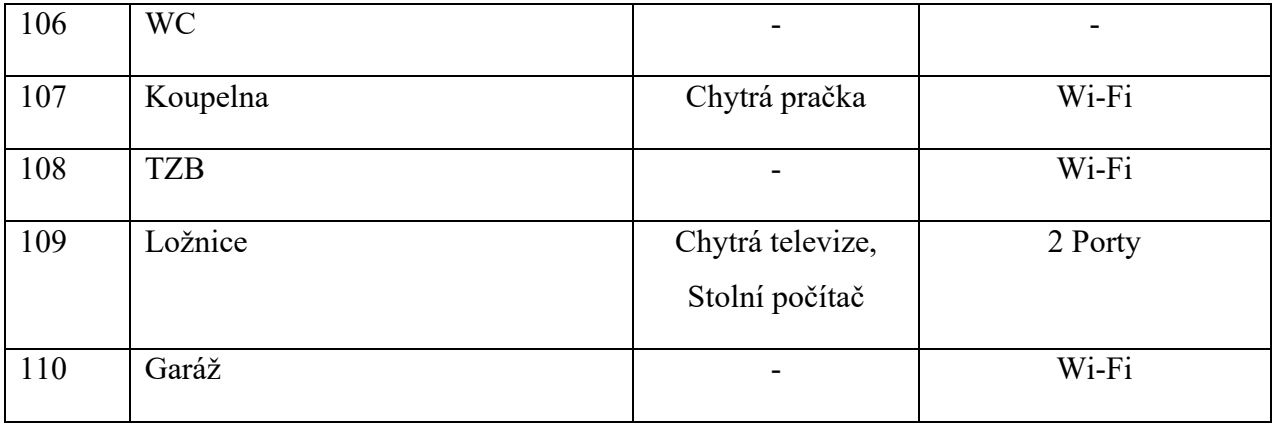

# <span id="page-44-0"></span>**3.1 Komponenty sítě**

Kapitola je věnována výběru kvalitních síťových komponent a také zdůvodnění toho, proč byly vybrány zrovna tyto komponenty. Některé komponenty byly zvoleny na žádost investora, konkrétně se jedná o internetové zásuvky, které zvolil investor tak aby mu seděli do designu interiéru.

# <span id="page-44-1"></span>**3.2 Kabely**

Správný výběr kabelů, je velmi důležitá součást budování počítačové sítě.

### <span id="page-44-2"></span>**3.2.1 Kabely horizontální sekce**

Vzhledem k tomu, že se jedná o rodinný dům není nutnost využívat stíněné kabely, protože v okolí objektu se nepočítá s žádnými prvky, které by rušily přenos. Z tohoto důvodu jsem pro horizontální sekci zvolil kabel UTP Belden 1583E cat. 5E, který je díky svým specifikacím vhodný k přenosu gigabyt ethernetu. Kabel je z venku izolovaný pomocí PVC obalu.

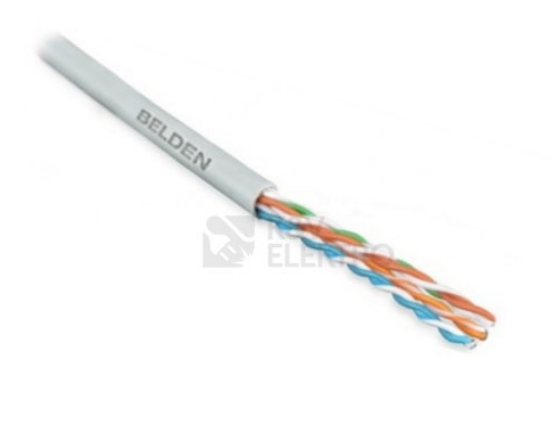

Obrázek 18: Kabel UTP Belden 1583E cat [19]

#### <span id="page-45-0"></span>**3.2.2 Kabely pracovní sekce**

Pro propojení pracovní sekce, jsem zvolil patch cordy ROLINE FTP-2-GY propojovací kabel RJ45/RJ45, F/UTP, 2m, kat. 5E, šedá. V pracovní sekci je vhodnější použít kabely typu lanko pro jejich lepší flexibilitu.

# <span id="page-45-1"></span>**3.3 Prvky vedení kabeláže**

Jak jsem již zmínil v analytické části práce, tak kabeláž bude vedena ve zdvojených stropech, rozhodl jsem se tedy kabeláž uschovat do PVC kabelových žlábků. Kabelový žlábek má rozměry 10x10cm a je 200cm dlouhý, vzhledem k tomu, že se jedná o rodinný dům a kabelů zde moc nepovede, rozměry žlábku budou bohatě stačit. Konkrétně jsem zvolil žlábek KZ 1 Kabelový žlábek PVC. V těcho žlabech budou umístěny internetové kabely.

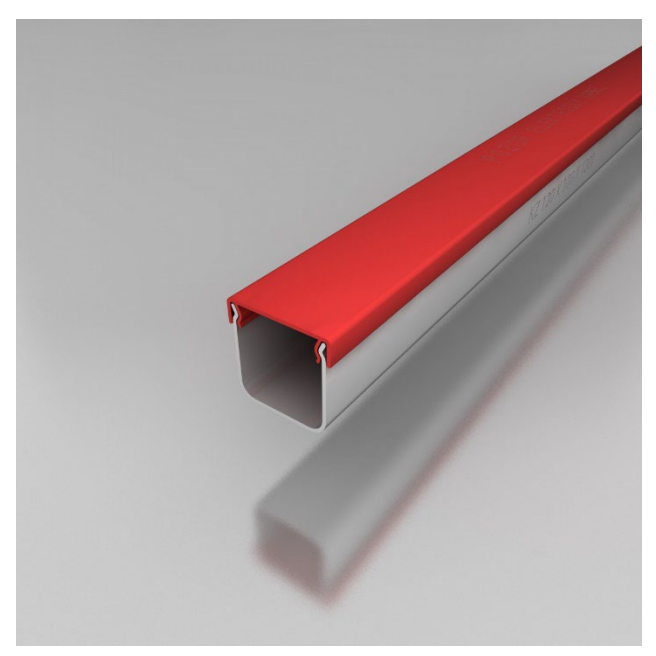

Obrázek 19: PVC kabelový žlábek [13]

Dále je nutno zmínit elkektroinstalační trubky tzv. husí krky. Které budou využity na svedenení kabeláže pod omítkou od podhledu domu až do datové zásuvky. Využijí se 25mm PVC husí krky, s průměrem 2cm.

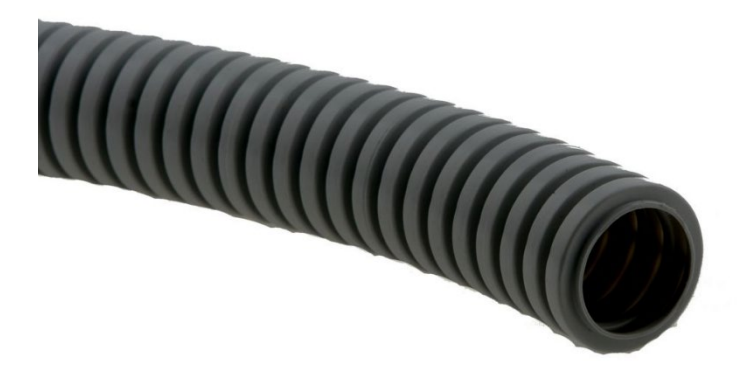

Obrázek 20: Husí krk [14]

V neposlední řadě byly také využity elektroinstalační podomítkové krabice, které slouží k umístění prvků pro propojení vodičů a kabelů a k připevnění datových zásuvek. Byly zvoleny podomítkové krabice od společnosti ABB s rozměry 196x152x70

<span id="page-46-0"></span>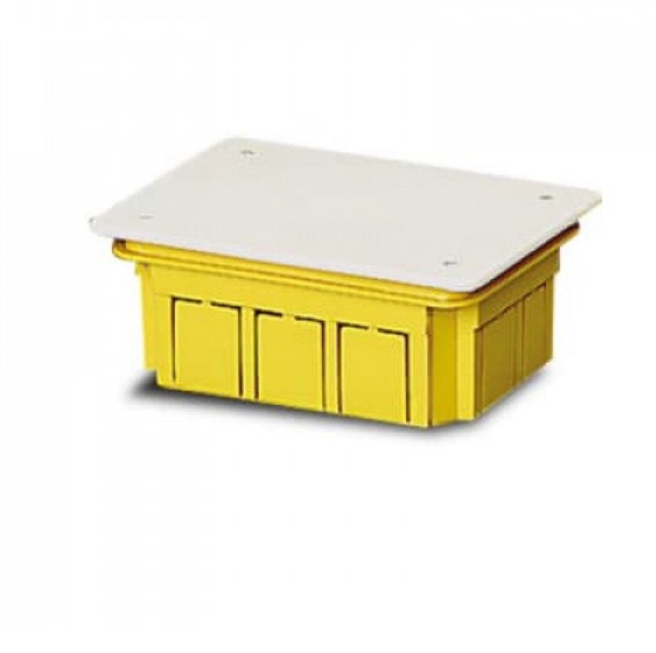

Obrázek 21: Podomítkový box ABB [15]

# <span id="page-47-0"></span>**3.4 Spojovací prvky kabeláže**

V této části se zaměřím na volbu, druhů konektrů, datových zásuvek, které využiju při tvorbě sítě.

#### <span id="page-47-1"></span>**3.4.1 Konektory**

V datových zásuvkách budou osazeny konektory modulární J Optronics 1208.10 RJ 45-8 Zásuvka Modular-Jack RJ 45Cat. 5e

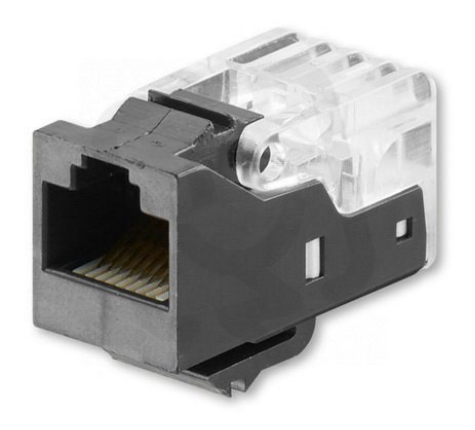

Obrázek 22: Optronics 1208.10 RJ 45-8 [16]

#### <span id="page-47-2"></span>**3.4.2 Datové zásuvky**

Podle přání investora byly zvoleny bílé datové zásuvky z katalogu firmy ABB.

Konkrétně se jedná o datové zásuvky s kovovým upevňovacím třmenem Design Neo, pomocí nosné masky Neo **s** otvory dle ČSN EN 60 603-7. Zásuvka je určena k osazení modular jackem keystone. Zásuvka splňuje požadavky investora a zároveň vypadá velmi moderně a nebude kazit dojem z interiéru domu.

#### <span id="page-48-0"></span>**3.4.3 Datový rozvaděč**

V domě bude umístěn jeden datový rozvaděč v TZB místnosti domu.

Vzhledem k tomu, že rozvaděč půjde vidět zvolil jsem černý rozvaděč značky Triton, který vypadá esteticky hezky.

Vlastnosti datového rozvaděče:

Výška (Vnější výška): 12U (635mm)

Šířka: 600mm

Hloubka: 400mm

Nosnost: 30kg

Datový rozvaděč RBA Triton, je jednodílný nástěnný rozvaděč s robustní svařovanou konstrukcí, vysokou kvalitou zpracování. Využitím nejnovějších technologií zajišťují skvělý vzhled rozvaděče. Dveře skříně jsou na klíč a v obvyklé provedení jsou celoskleněné, ale na přání zákazníka mohou být i celokovové nebo perforované, v domě je zvolen rozvaděč se skleněnými dveřmi. Uvnitř skříně jsou umístěny dvě hloubkově nastavitelné vertikální lišty s roztečí 19 palců. Zadní strana skříně má 19" , perforaci pro uchycení polic a dalšího příslušenství.

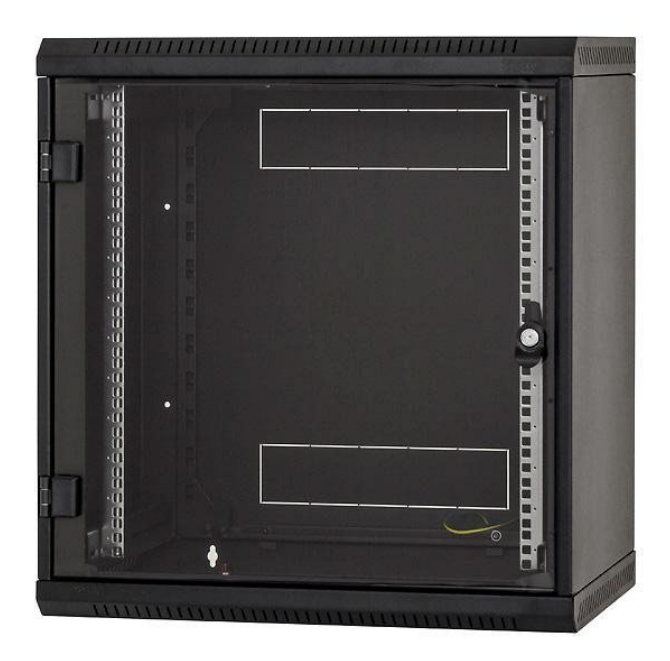

Obrázek 23: Datový rozvaděč [17]

# <span id="page-49-0"></span>**3.4.4 Schéma osazení datového rozvaděče**

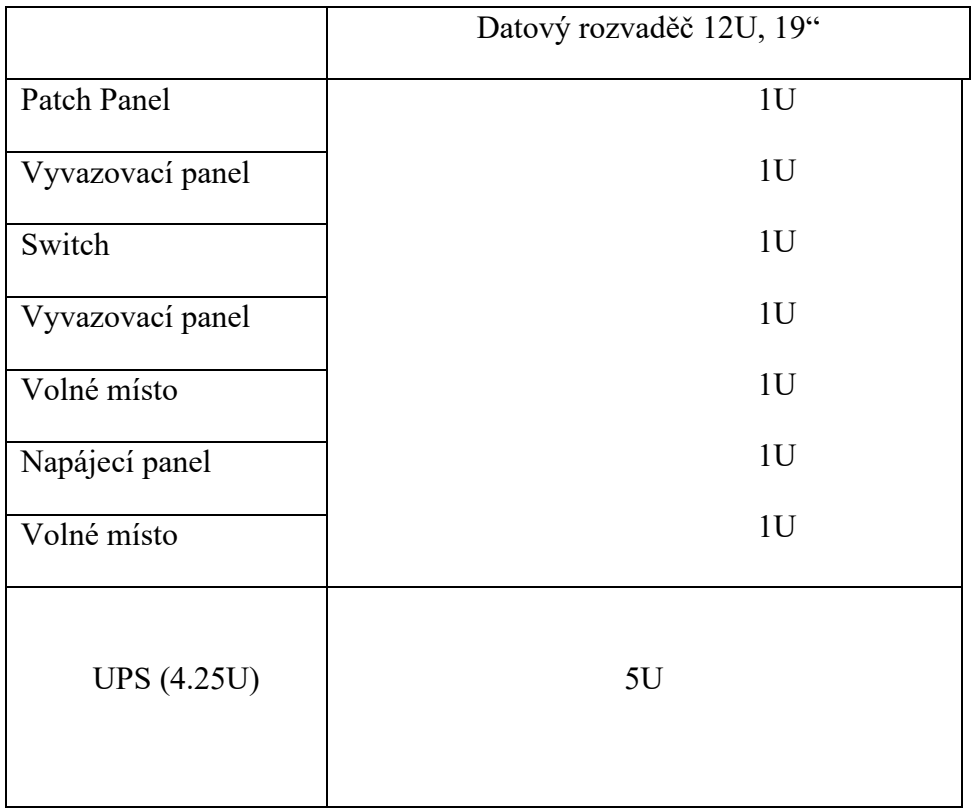

<span id="page-49-1"></span>Tabulka 6: Osazení datového rozvaděče

#### <span id="page-50-0"></span>**3.4.5 Patch panel**

Pro osazení datového rozvaděče jsem zvolil patch panel CTnet Patch panel 24port UTP cat.5E, 1U. Jedná se o nestíněný patch panel s 24 přípojnými porty podporující síťové komponenty kategorie 5E, patch panel disponuje vyvazovací lištou

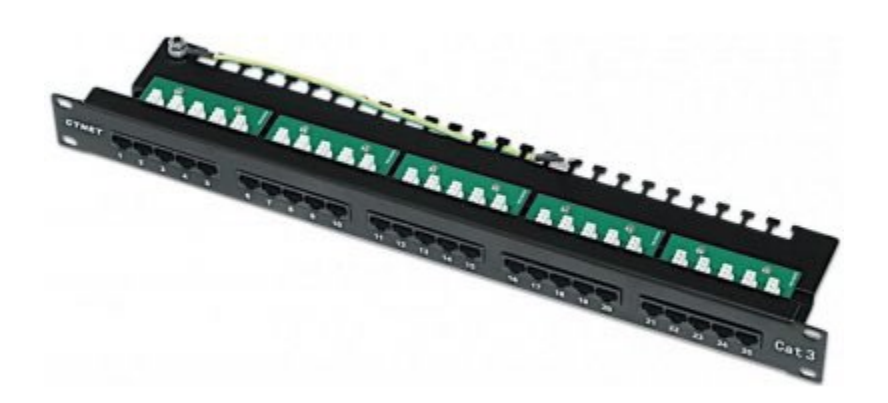

Obrázek 24: Patch panel [12]

#### <span id="page-50-1"></span>**3.4.6 Vyvazovací panel**

Pro lepší přehlednost je v datovém rozvaděči umístěn vyvazovací panel Solarix 1U. Ocelový vyvazovací panel je určen k montáži do 19 palcové svislé lišty. Vnější rozměry ocelového očka jsou zhruba 44 x 44 mm nebo 44 x 88 mm. K dispozici je v provedení 1U.

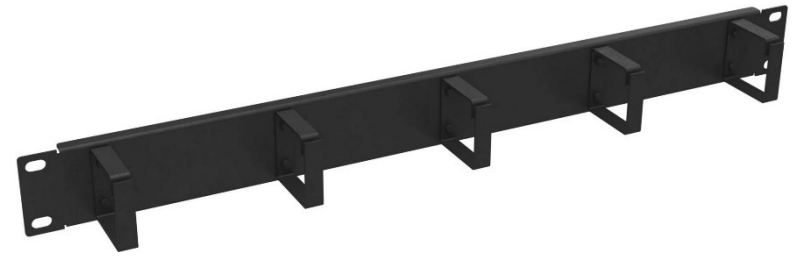

Obrázek 25: Vyvazovací panel [12]

#### <span id="page-51-0"></span>**3.4.7 Napájení**

Do datového rozvaděče je nutno osadit napájecí panel, který bude napájet všechny aktivní prvky potřebné k fungování sítě. Rozhodl jsem se pro 19" CTnet napájecí panel s 8x 230V CZ přípojkami a výškou 1U (44,5mm). Napájecí panel disponuje vypínačem a 1,8metů dlouhým kabelem.

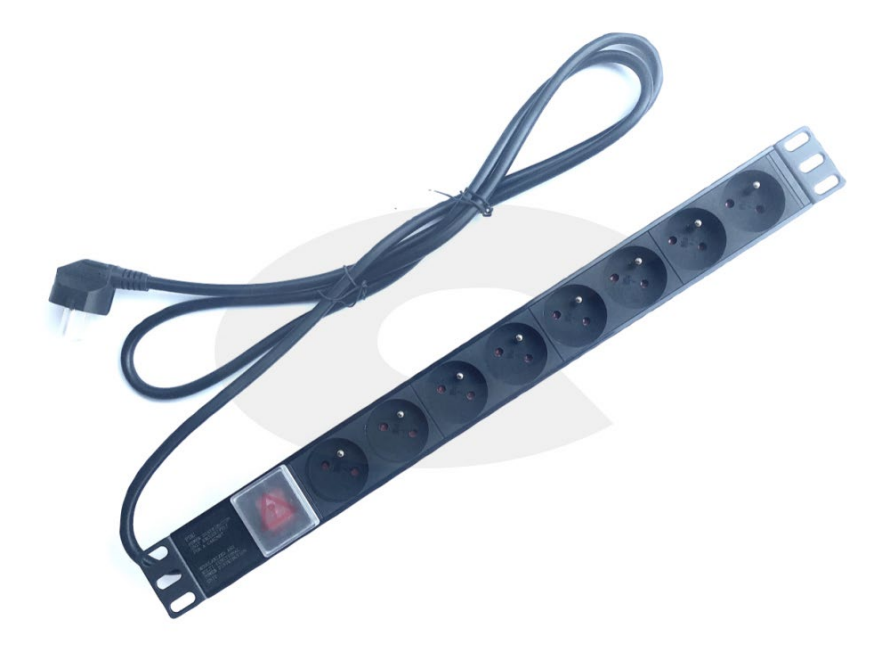

Obrázek 26: Napájecí panel

#### <span id="page-51-2"></span><span id="page-51-1"></span>**3.4.8 UPS**

Do domu byl také umístěn UPS neboli zdroj nepřerušovaného napětí, jeho umístění bylo nutné z důvodu, aby nedošlo k neočekávánému vypnutí aktivním prvkům sítě, protože tímto neočekáváným vypnutím se mohou zničit aktivní prvky sítě, dále také díky UPS nedojde k přerušení připojení k internetu při krátkodobém výpadku elektřiny.

Pro dům byl zvolen UPS od značky APC, který disponuje 2200 VA/ 1200Watu a podle výrobce je vhodný k ochraně datové sítě RJ-45. Při průměrné spotřebě 300W tento UPS dokáže zařízení udržet v chodu po dobu 24minut. Na zadní straně se nachází 4 zásuvky, 2x připojení RJ-45 a datový port.

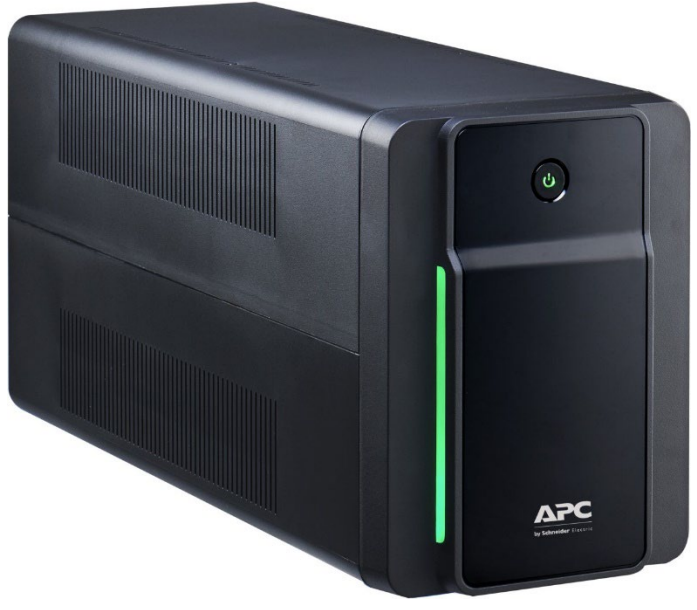

Obrázek 27: UPS záložní zdroj [12]

# <span id="page-52-0"></span>**3.5 Trasy kabeláže**

V této části práce se zaměřím na návrh tras kabeláže, z datového rozvaděče umístěného v TZB technické místnosti domu.

### <span id="page-52-1"></span>**3.5.1 Trasa do ložnice**

Kabely budou vedeny žlabem do podhledu domu odkud, budou vedeny nad ložnici, kde následně budou svedeny dolů v trubkách pod omítkou. Vzhledem k tomu že investor požaduje 2 porty, budou touto trasou vedeny dva kabely

#### <span id="page-52-2"></span>**3.5.2 Trasa do obývacího pokoje + kuchyně**

Trasa bude vedena do podhledu a následně ve zdvojených stropech nad místnost kde bude svedena, pod omítkou v podomítkových trubkách přímo za televizní stolek, za kterým bude zapojena datová zásuvka. Kabely zde budou vedeny dva.

V obývacím pokoji bude také umístěn Wi-Fi extender, aby se zajistilo, že i na terase na zahradě domu, bude Wi-Fi signál dostatečně silný a nebude docházet k výpadkům.

#### <span id="page-53-0"></span>**3.5.3 Trasa do dětského pokoje místnost č. 104**

Jedná se o nejdělší trasu, začátek trasy je stejný jako u předešlých tras, tudíž bude začínat cestou nahoru do stropu, odkud bude PVC kabelovými žlaby vedena až nad dětský pokoj, trasa bude končit nad stolem, kde budou kabely svedeny podomítkovými trubkamy až do zásuvky, které se bude nacházet za počítačovým stolem.. Kabely zde budou vedeny dva.

#### <span id="page-53-1"></span>**3.5.4 Trasa do dětského pokoje místnost č. 105.**

Trasa začíná opětovným vedením kabelů z datového rozvaděče kolmo nahoru do zdvojených sadrokartonových stropů odkud budou ve stropech vedeny až nad dětský pokoj v PVC žlabech, kde budou znovu sváděny dolů do datové zásuvky v podomítkových trubkách až do datové zásuvky, která znovu bude umístěna za počítačovým stolem, narozdíl od prvního dětského pokoje se zde nebude nacházet tiskárna, takže zde budou na přání investora kabely vedeny tři, kvůli zapojení routeru. AP router bude v pokoji umístěn, , protože je blíž středu domu než TZB místnost a zajístí to lepší pokrytí Wi-Fi

#### <span id="page-53-2"></span>**3.5.5 Značení kabeláže**

Pro značení jsem zvolil identifikační způsob značení. To, že se jedná o bungalov, práci usnaďnuje, protože všechny prvky se budou nacházet na prvním podlaží, tudíž není potřeba podlaží rozlišovat.

Značit se kabely budou přímo při výstupu z patch panelu a budou značeny podle čísla místnosti z tabulky místností domu. Porty datové zásuvky v obývacím pokoji bude tedy značeny 102A a 102B.

# <span id="page-54-0"></span>**3.6 Aktivní prvky**

Tato část se zabývá výběrem aktivních prvků v počítačové síti. Jedná se konkrétně o výběr routeru a switche.

#### <span id="page-54-1"></span>**3.6.1 Logické schéma sítě**

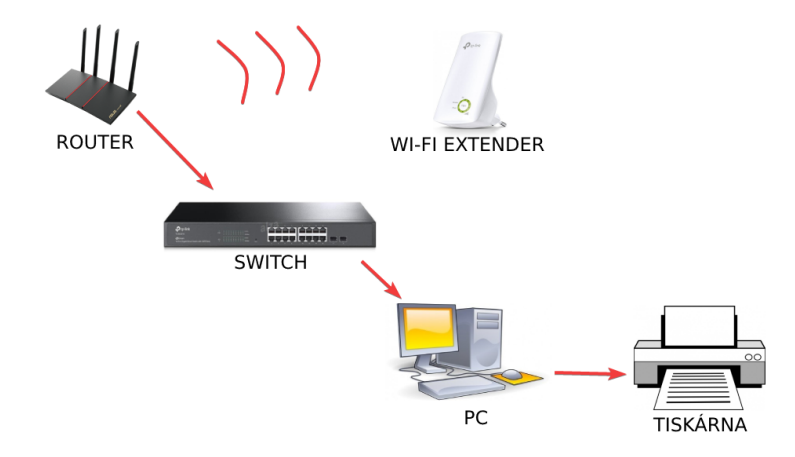

Obrázek 28: Logické schéma sítě

#### <span id="page-54-3"></span><span id="page-54-2"></span>**3.6.2 Router**

Pro dům jsem zvolil router, který bude sloužit zároveň také jako Wi-Fi AccesPoint, zvolil jsem WiFi router ASUS RT-AX55 s podporou WiFi 6. Router disponuje dvoupásmovým pokrytím, a poskytuje rychlejší bezdrátové připojení, celková rychlost sítě dosahuje až 1800 Mb/s. Konkrétně 574 Mb/s na pásmu 2,4 GHZ a 1201 Mb/s na pásmu 5GHz. Vzhledem k tomu, že wifi router disponuje standardem WiFi 6 tak poskytuje lepší síťovou efektivitu, vyšší přenosovou rychlost a rozsáhlejší pokrytí.

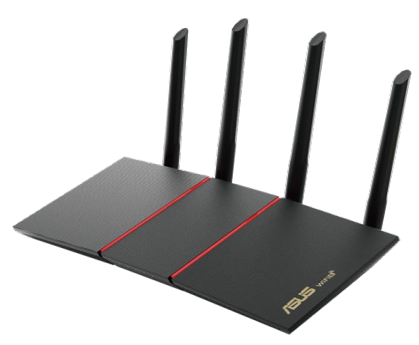

Obrázek 29: Router ASUS [12]

#### <span id="page-55-0"></span>**3.6.3 Switch**

Do rodinného domu, byl také umístěn switch, který bude sloužit jako základní aktivní prvek celé počítačové sítě. Jeho umístění bude přímo v datovém rozvaděči. Jedná se o switch značky TP-Link konkrétně o model TL-SG2218, který disponuje 16 gigabitovými porty a přenosovou kapacitou až 37 Gb/s. Mezi jeho funkce se řadí, cloud platforma, QoS, Spravovatelnost (smart switch), VLAN.

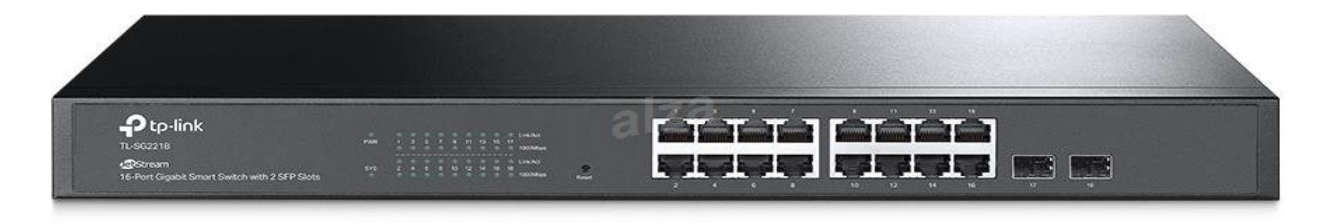

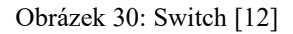

# <span id="page-55-3"></span><span id="page-55-1"></span>**3.7 Ekonomické zhodnocení**

V této časi práce, se nachází mnou vypracovaná tabulka, ve které jsou uvedeny celkové ceny projektu vybudování počítačové sítě.

Částky, které jsou uvedné jsou včetně DPH.

V řádku datový rozvaděč a jeho součásti je počítaná cena za, Datový rozvaděč, patch panel, vyvazovací panely, napájecí panel a UPS.

V řádku kabeláž je uvedena cena za kabely a příslušenství zásuvek.

<span id="page-55-2"></span>Tabulka 7: Rozpočet

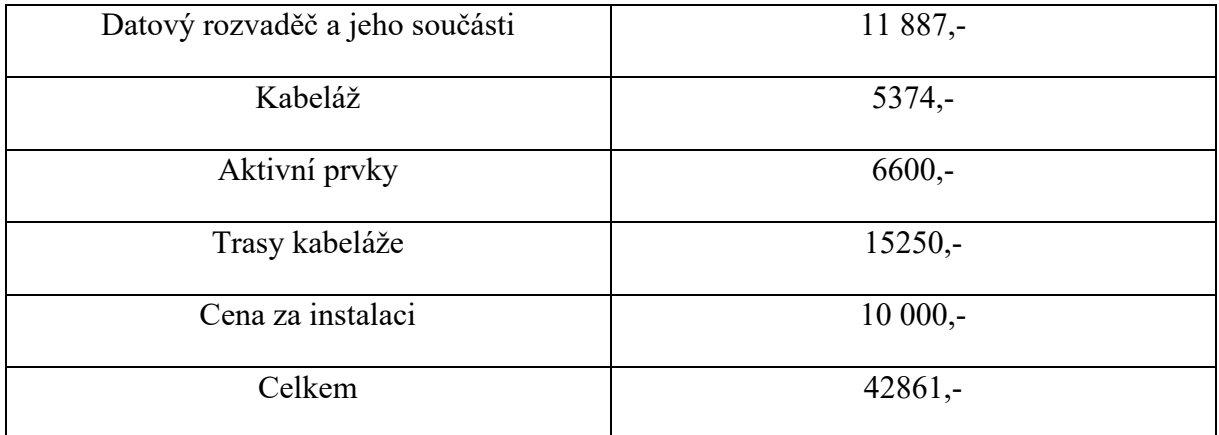

# <span id="page-56-0"></span>**ZÁVĚR**

Hlavním úkolem mé bakalářské práce bylo vytvořit kvalitní a spolehlivou počítačovou síť v rodinném domě. Největší důraz byl tedy dbán na rychlost a na kvalitu použitých komponent sítě. Velmi vysoké rychlosti až 1 Gigabit za sekundu bylo dosaženo díky využití prvků kategorie 5E. Tato rychlost je dostačující ke všem aktivitám, které bude rodina od sítě vyžadovat, ať se jedná o hraní po síti, nebo streamování obsahu a v neposlední řadě díky vysokému uploadu také nahrávání obsahu na internet.

První část práce je věnována analýze současného stavu objektu, kde můžeme vidět samotný plán domu a rozměry jednotlivých místností. V této části jsou také zmíněny stavební materiály využity v domu a zmíněno že kabeláž bude realizována ve zdvojených stropech. Tato část byla nejdůležitějším podkladem pro realizaci počítačové sítě v domě.

Druhá část práce je věnována teorii počítačových sítí, v této části se věnuji vysvětlení samotné podstaty počítačové sítě a všech jejich součástí. Využil jsem zde znalostí, které jsem nabil v předešlých letech studia a také nových znalostí, které jsem objevil ve zdrojích, ze kterých jsem čerpal.

V poslední části, dalo by se také říct, že se jedná o nejpodstatnější část bakalářské práce, se věnuji samotnému návrh počítačové sítě, v této části najdeme veškeré informace o návrhu počítačové sítě v rodinném domě. Nachází se zde informace od výběru topologie až po samotné ekonomické zhodocení počítačové sítě. Všechy zvolené prvky musí být kategorie minimálně 5E, aby umožnovaly přenos 1 Gigabit internetu.

# <span id="page-57-0"></span>**ZDROJE**

[1] DONAHUE, G. A. Kompletní průvodce síťového experta. 1. vyd. Brno: Computer Press, 2009. 528 s. ISBN 978-80-251-2247-1.

[2] HORÁK, J. a M. KERŠLÁGER. Počítačové sítě pro začínající správce. 5. aktualiz. vyd. Brno: Computer Press, 2011. 303 s. ISBN 978-80-251-3176-3.

[3] TRULOVE, J. Sítě LAN: hardware, instalace a zapojení. 1. vyd. Praha: Grada, 2009. 384 s. ISBN 978-80-247-2098-2.

[4] JORDÁN, V. a V. ONDRÁK. Infrastruktura komunikačních systémů I: univerzální kabelážní systémy. 2. vyd. Brno: CERM, Akademické nakladatelství, 2015. ISBN 978-80-214-5115-5.

[5] TANENBAUM A. S. a D. J. WETHERALL. Computer Networks. 5. vyd. Boston: Prentice Hall, 2011. ISBN: 978-0-13-212695-3.

[6] MUNI přednášky o počítačových sítích. Dostupné z: https://www.ped.muni.cz/wtech/elearning/teps.pdf

[7] https://www.techtarget.com

[8] *Kiktvkuzel* [online]. [cit. 2022-05-01]. Dostupné z: [www.kiktvkuzel.freepage.cz](http://www.kiktvkuzel.freepage.cz/)

[9] *WikiPedFie - Informační technologie* [online]. [cit. 2022-05-01]. Dostupné z: [www.wikipedfie.pedf.cuni.cz](http://www.wikipedfie.pedf.cuni.cz/)

[10] [https://docplayer.cz/28319518](https://docplayer.cz/28319518-Wifi-standardy-ieee-wlan-j-vrzal-verze-0-9.html)-Wifi-standardy-ieee-wlan-j-vrzal-verze-0-9.html

[11] [https://www.ilh.cz/blog/znaceni](https://www.ilh.cz/blog/znaceni-vodicu-3-dil-znaceni-vodicu-stitky)-vodicu-3-dil-znaceni-vodicu-stitky

[12] *ALZA: Alza.cz* [online]. 1994 [cit. 2022-05-01]. Dostupné z: [www.alza.cz](http://www.alza.cz/)

[13] *AMISPOL* [online]. [cit. 2022-05-01]. Dostupné z: [www.amispol.cz](http://www.amispol.cz/)

[14] *GM Electronic* [online]. [cit. 2022-05-01]. Dostupné z: [www.gme.cz¨](http://www.gme.cz%C2%A8)

[15] *EMAT* [online]. [cit. 2022-05-01]. Dostupné z: [www.emat.cz](http://www.emat.cz/)

[16] *ESVIT* [online]. [cit. 2022-05-01]. Dostupné z: [www.esvit.cz](http://www.esvit.cz/)

[17] *DISCOMP* [online]. [cit. 2022-05-01]. Dostupné z: [www.discomp.cz](http://www.discomp.cz/)

[18] *TS Bohemia* [online]. [cit. 2022-05-01]. Dostupné z: [www.tsbohemia.cz](http://www.tsbohemia.cz/)

[19] *K&V Elektro* [online]. [cit. 2022-05-01]. Dostupné z: [www.kvelektro.cz](http://www.kvelektro.cz/)

# <span id="page-59-0"></span>**SEZNAM TABULEK**

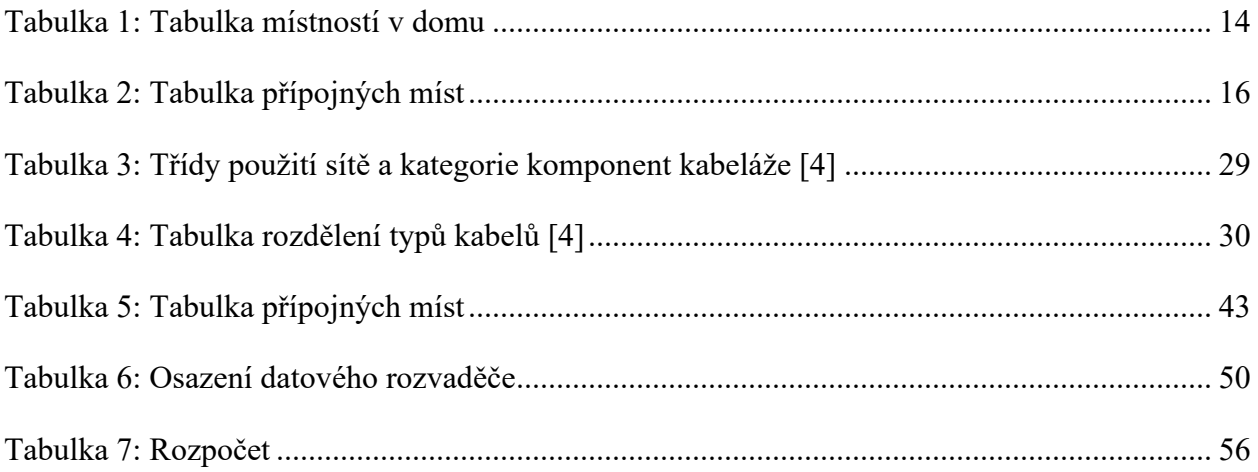

# <span id="page-60-0"></span>SEZNAM OBRÁZKŮ

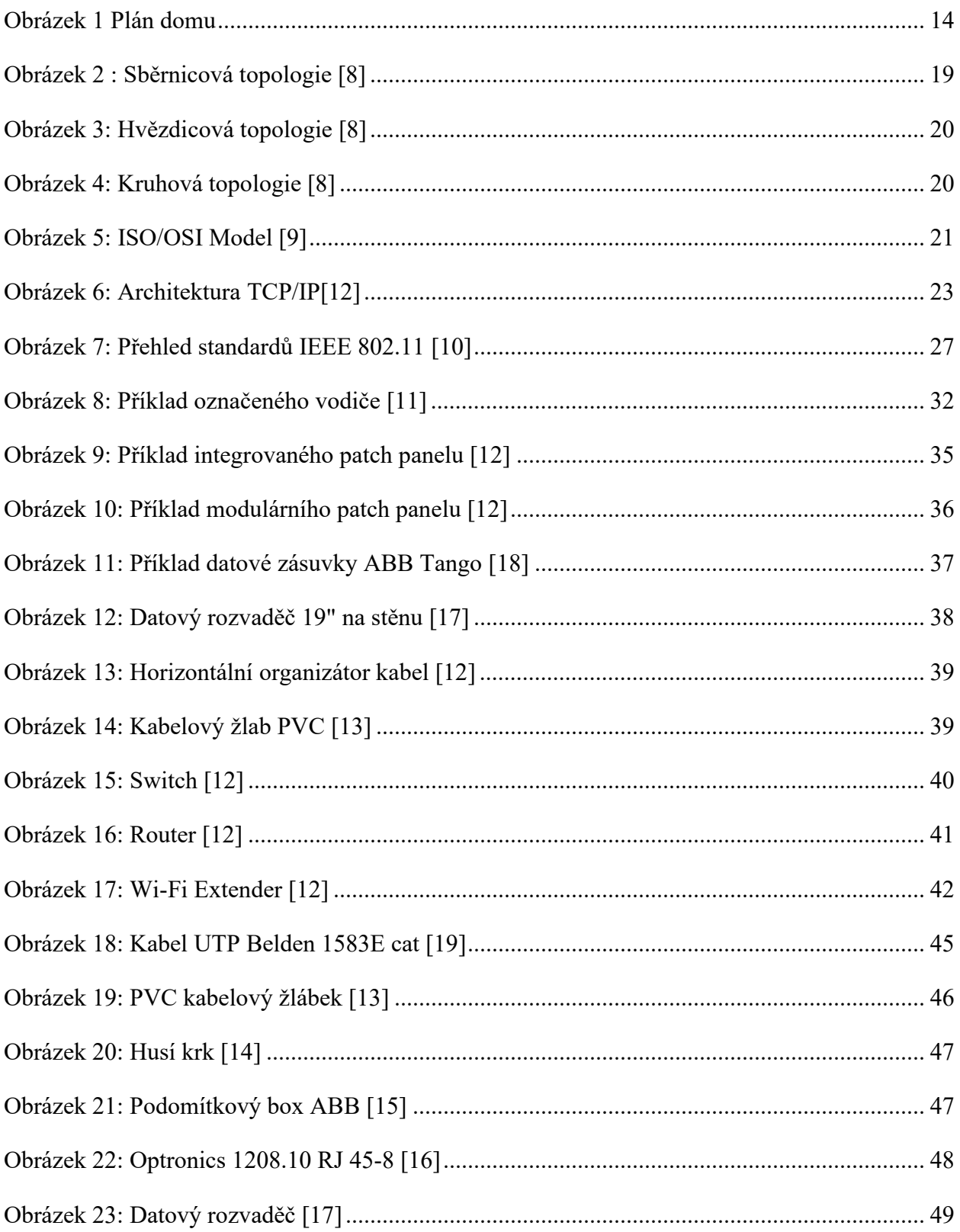

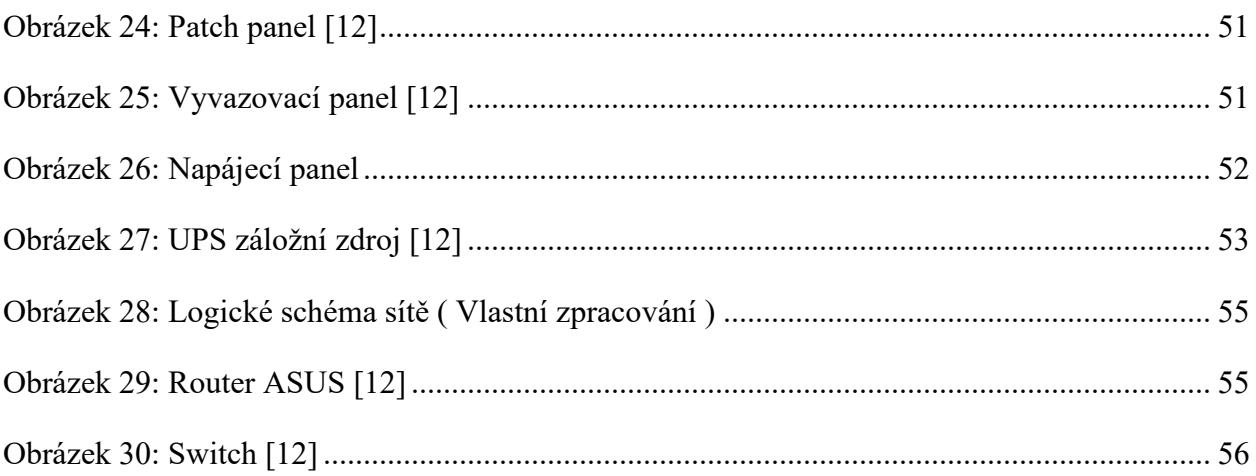

# <span id="page-62-0"></span>**SEZNAM ZKRATEK:**

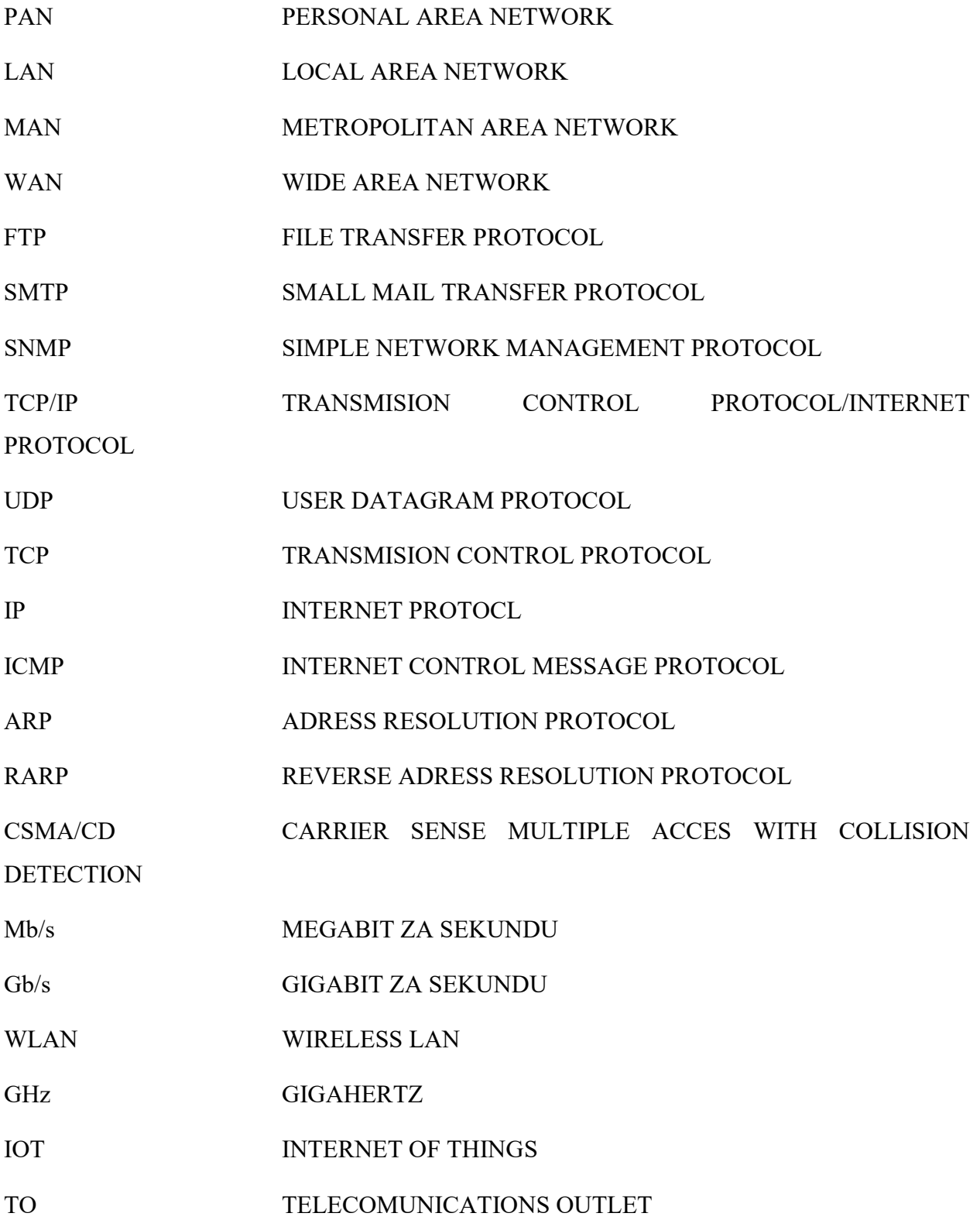

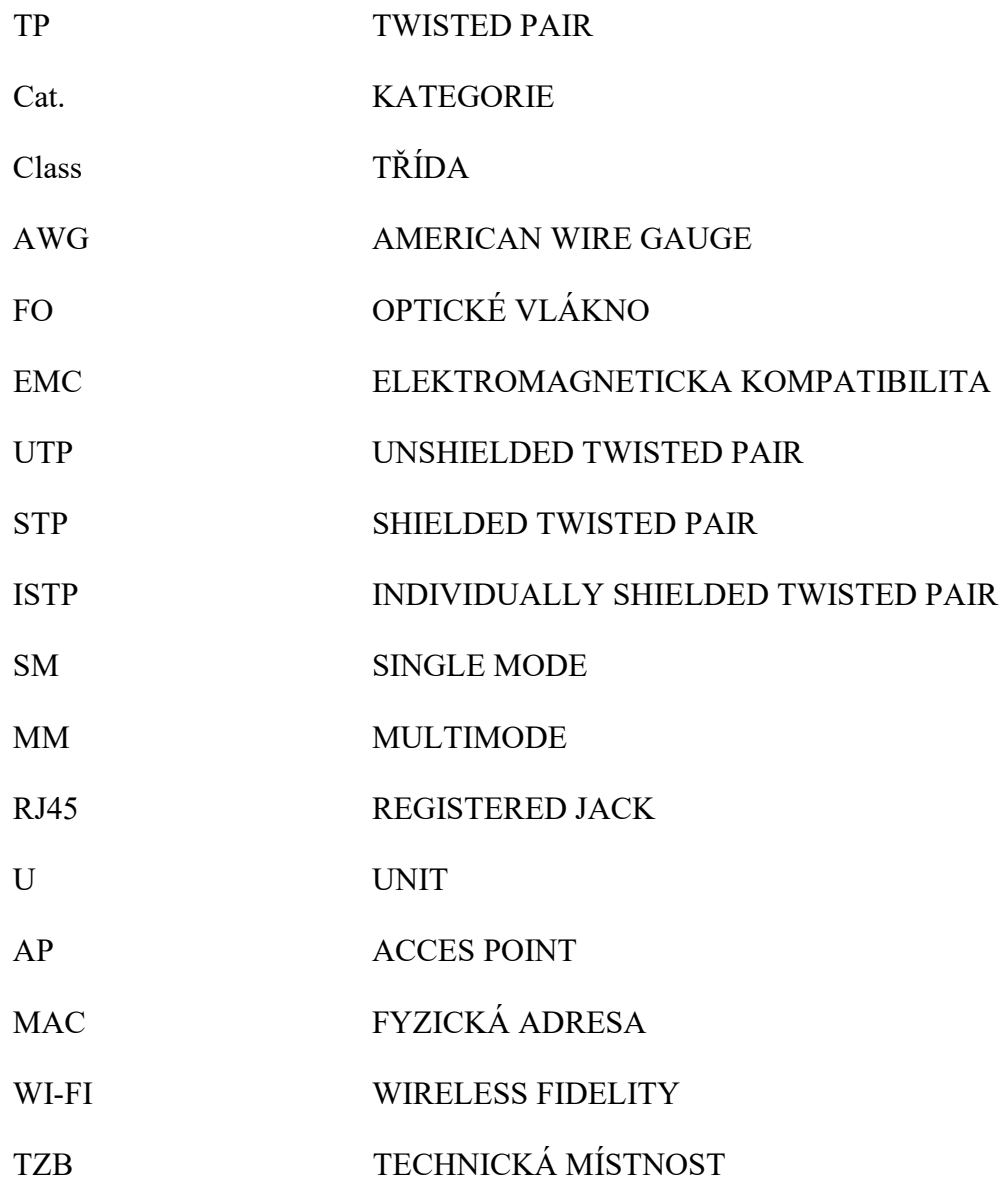